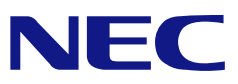

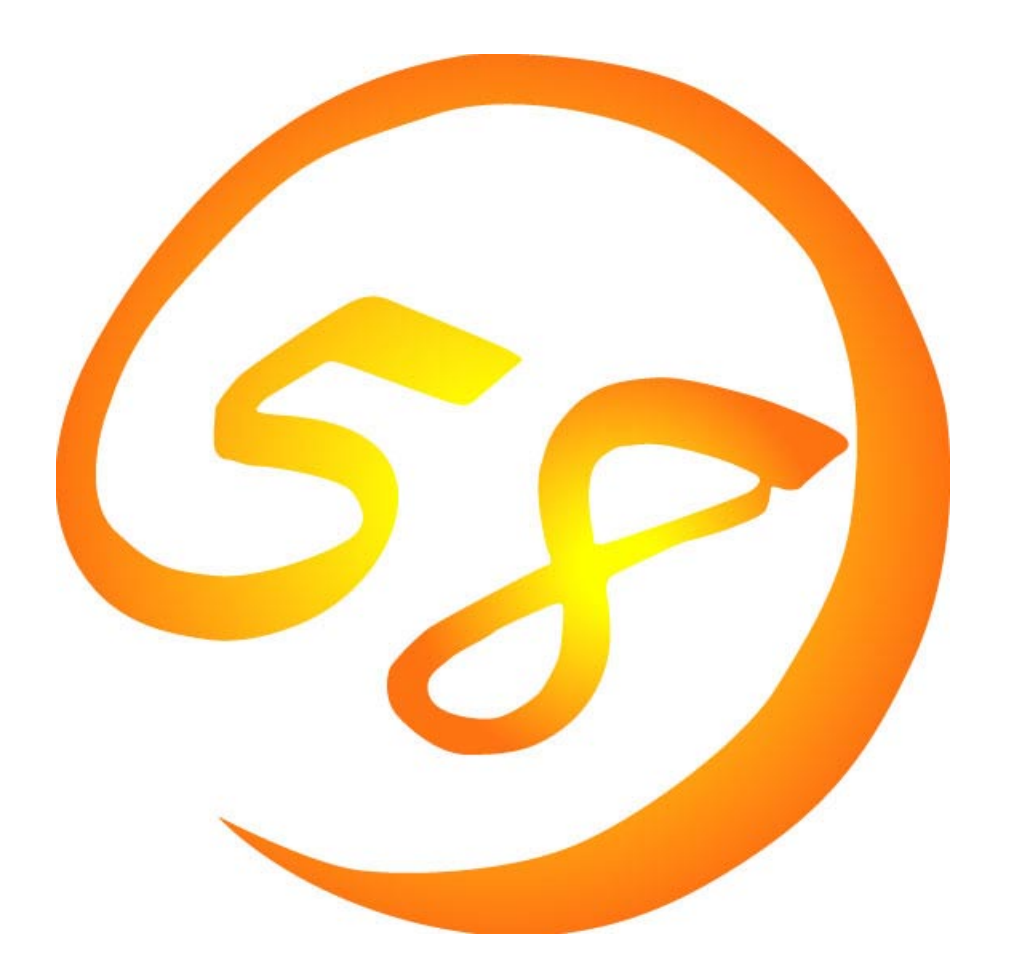

# NEC Express5800

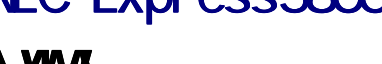

MWA Management Workstation Application

2000 10 10 ONL-059a-COMMON-018-99-0010

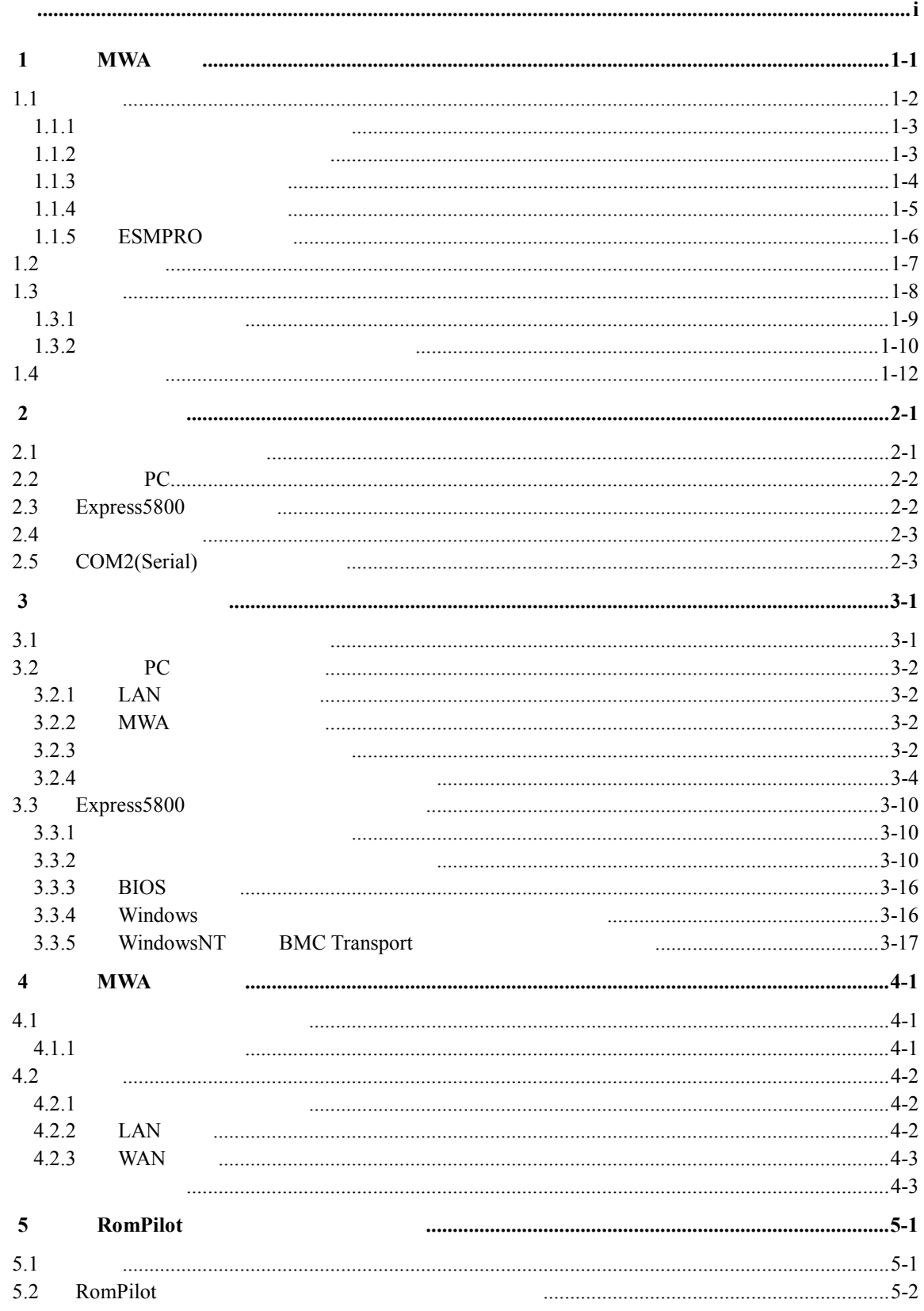

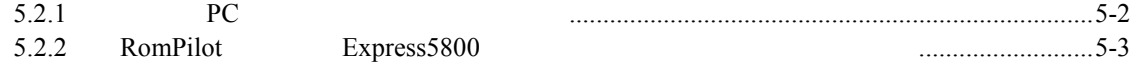

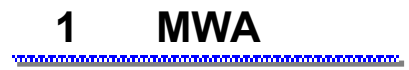

MWA(Management Workstation Application) Express5800 Express5800

## **Express5800/**サーバ **Express5800/**ワークステーション

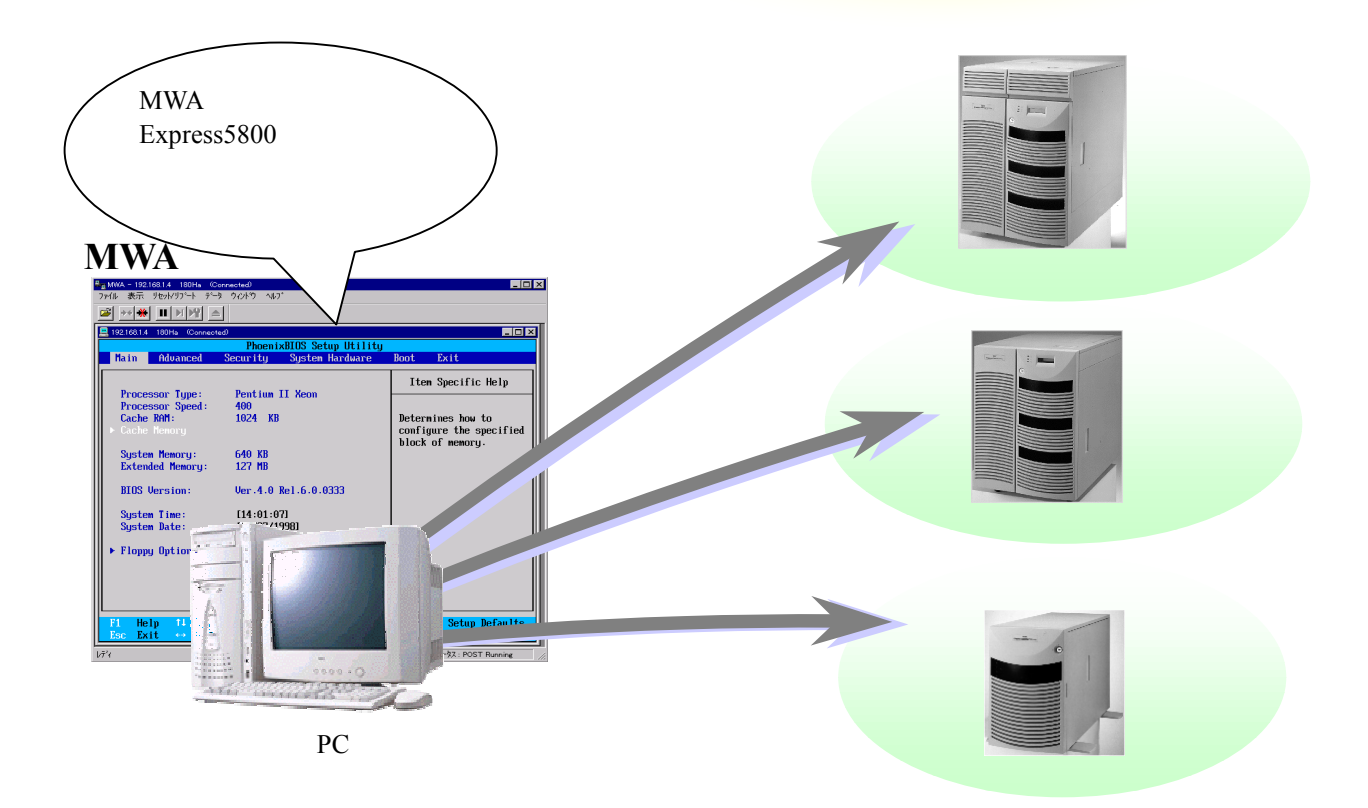

**1.1**  $\mu$ 

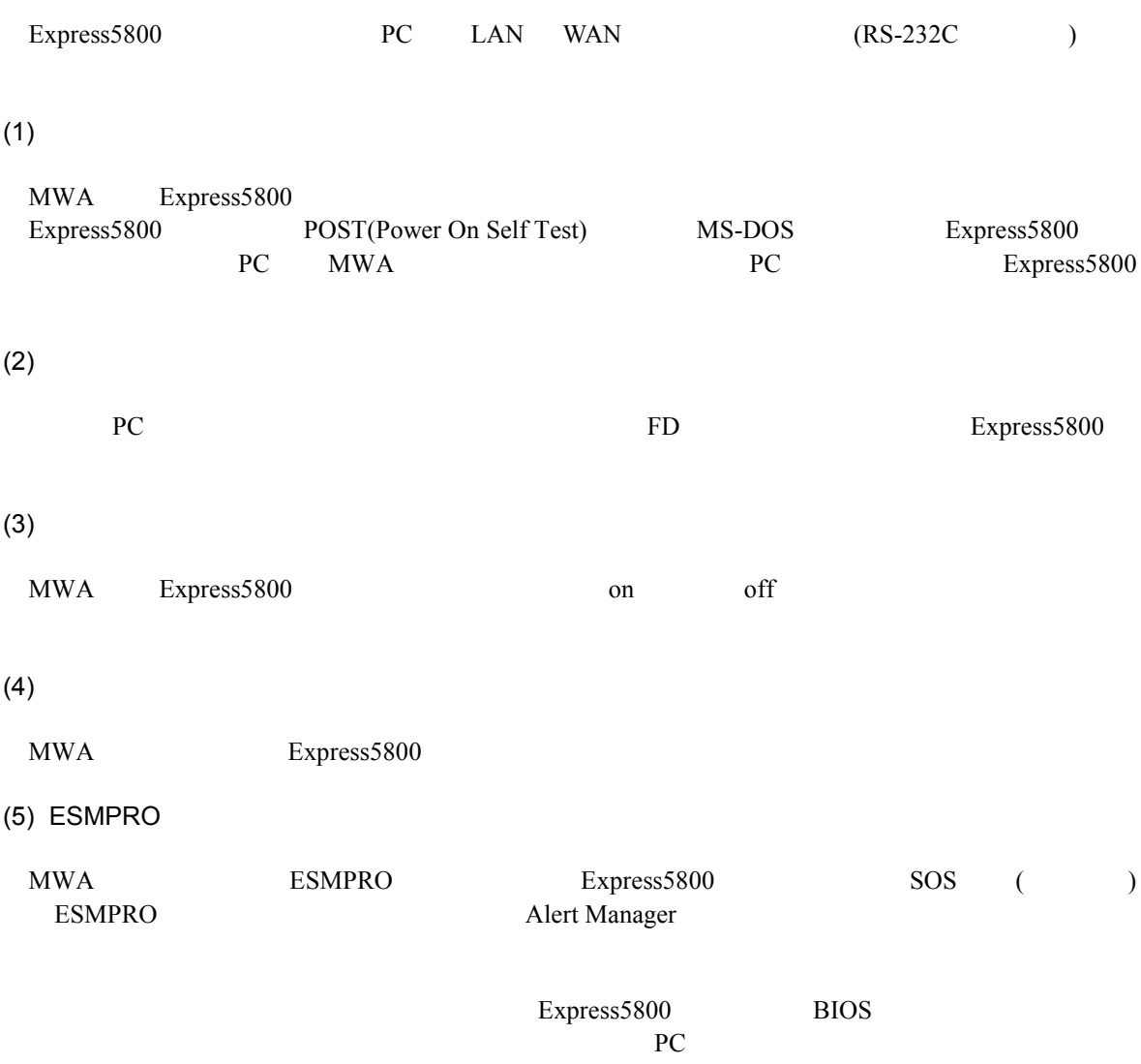

### **1.1.1**

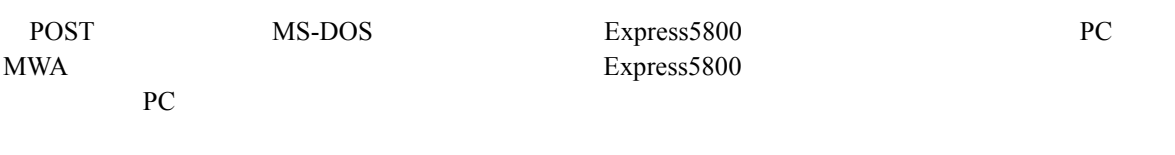

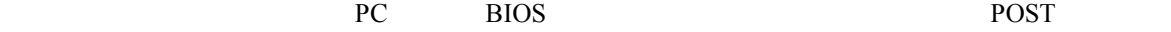

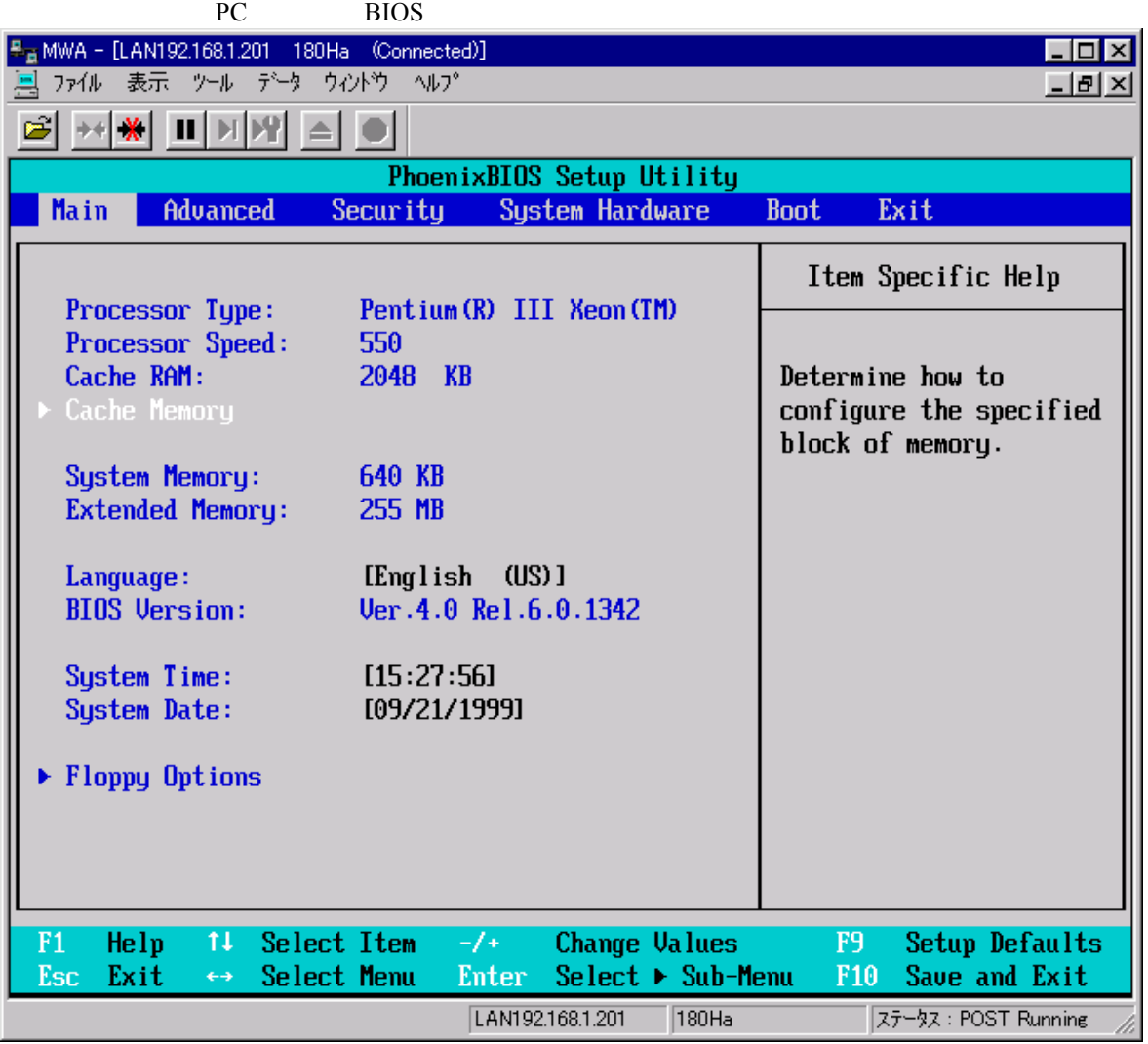

## **1.1.2**

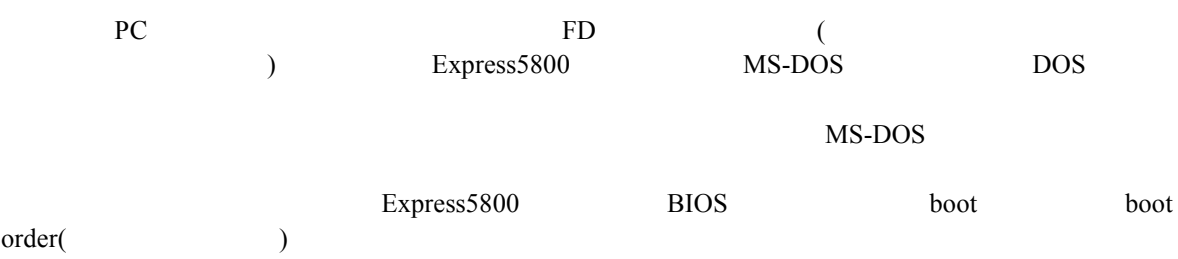

### $1.1.3$

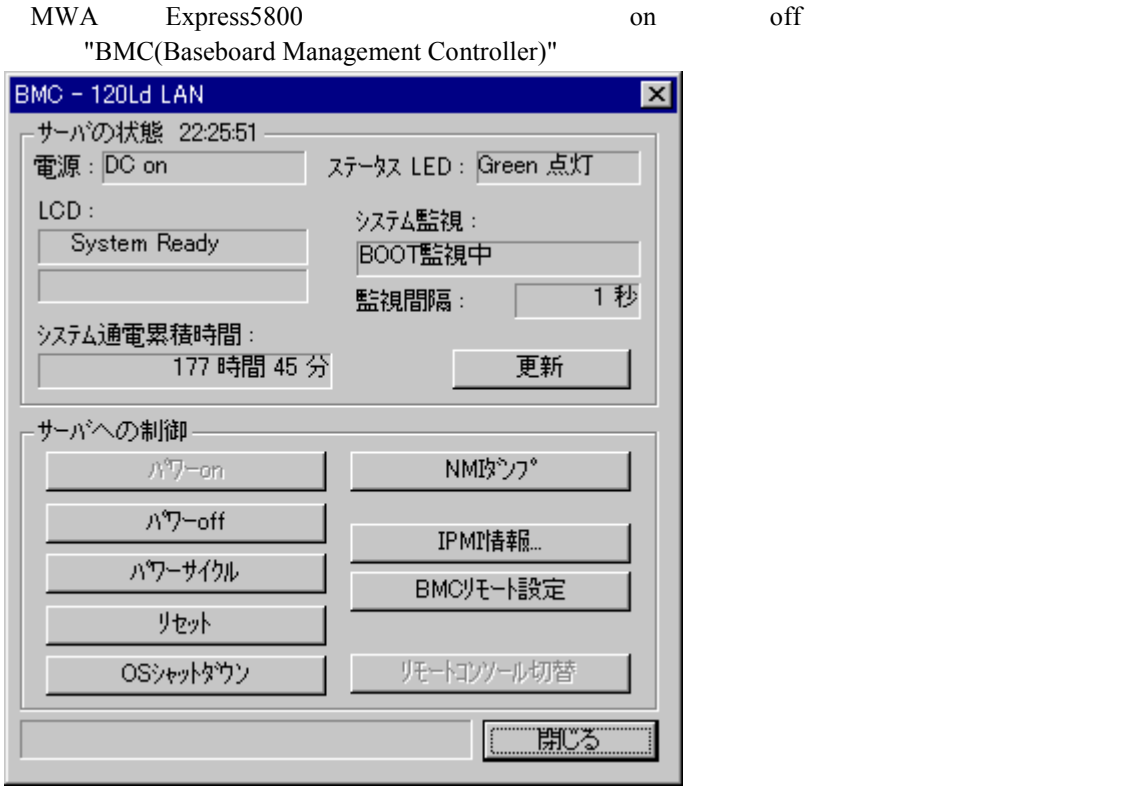

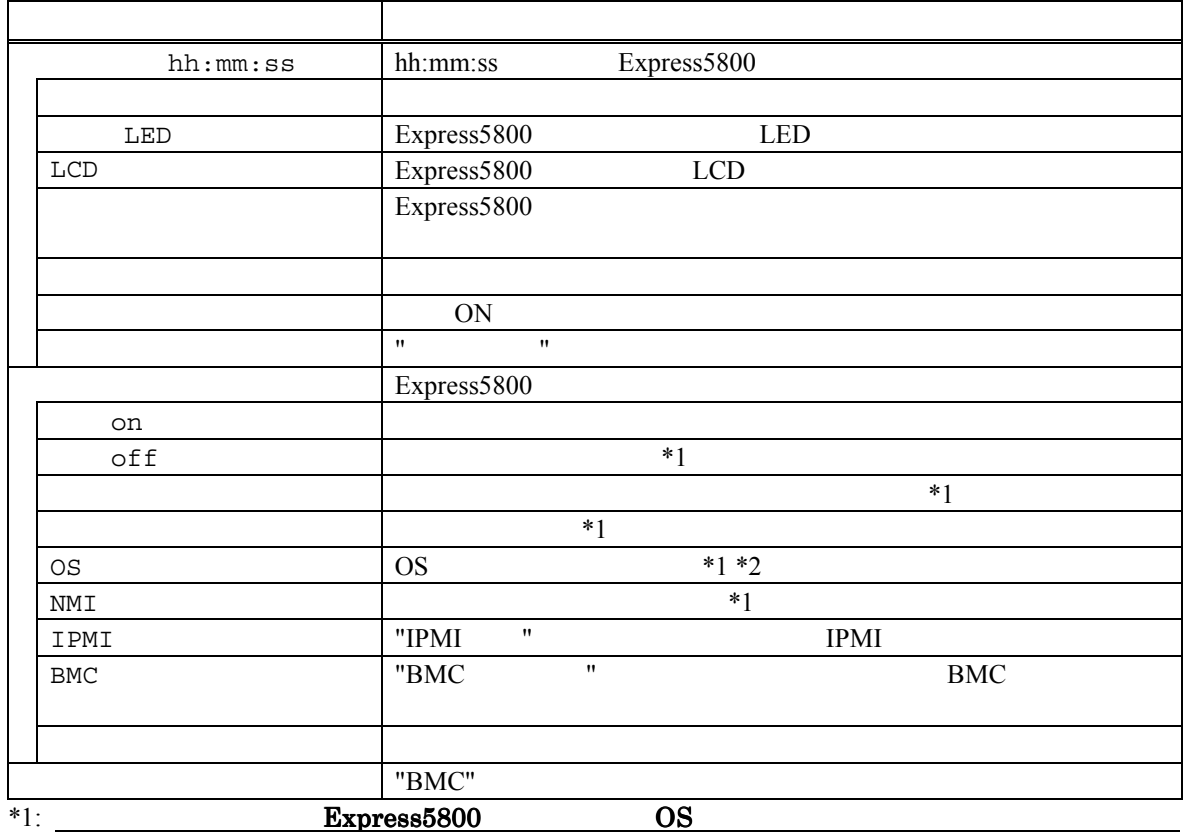

いますので、システムは、システムはデータの実行には十分ご注意ください。

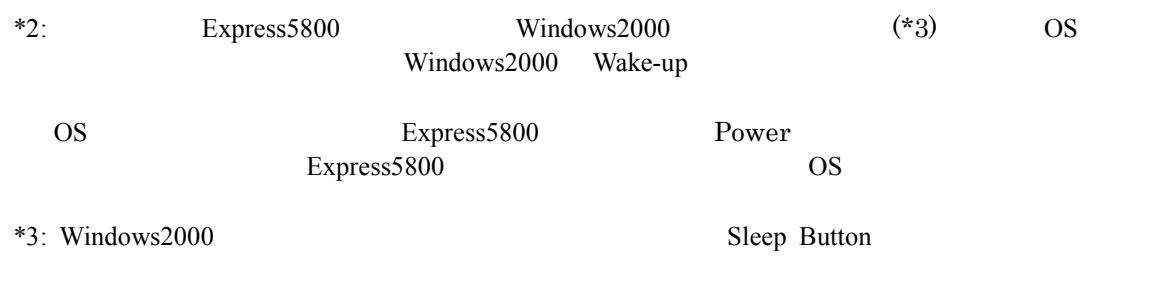

 $1.1.4$ 

"Intelligent Platform Management Interface(IPMI) "Express5800

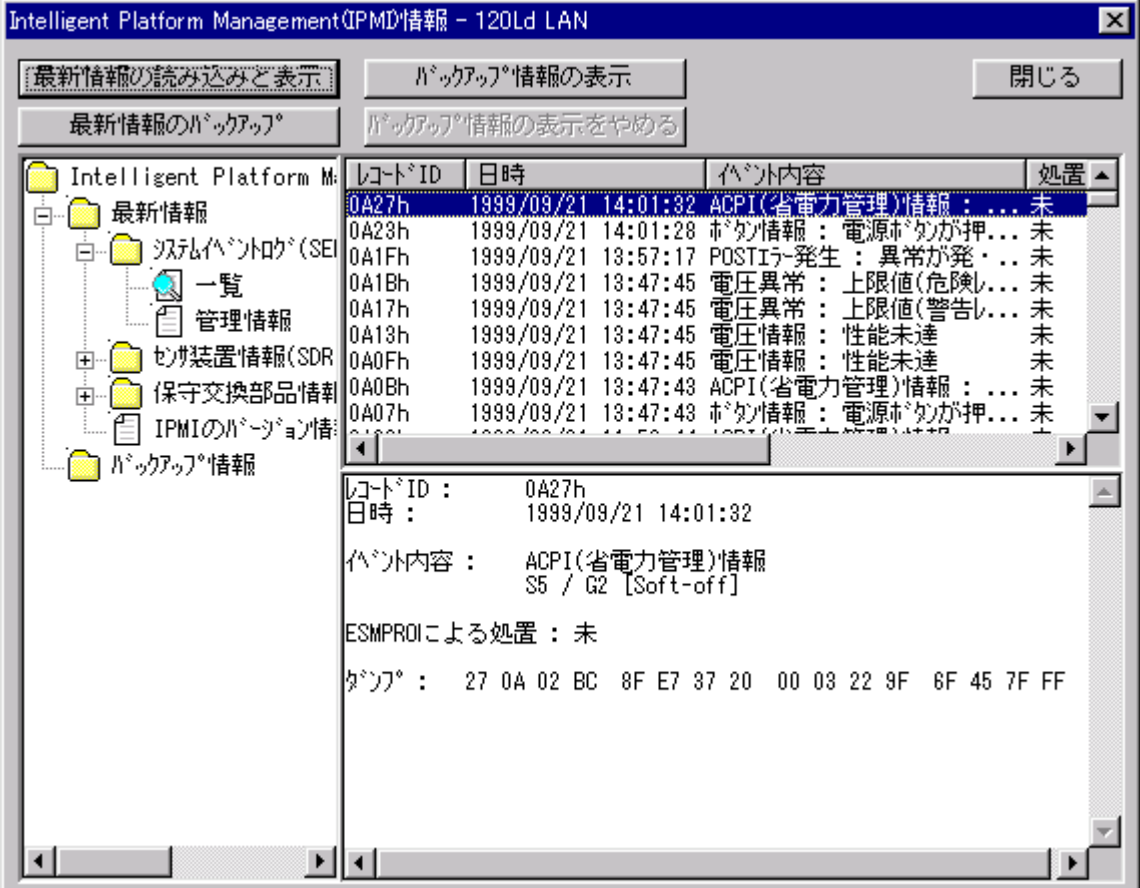

(SEL: System Event Log)

Express5800

**(SDR: Sensor Data Record)** 

Express5800

**(FRU: Field Replace Unit)** 

#### 1.1.5 **ESMPRO**

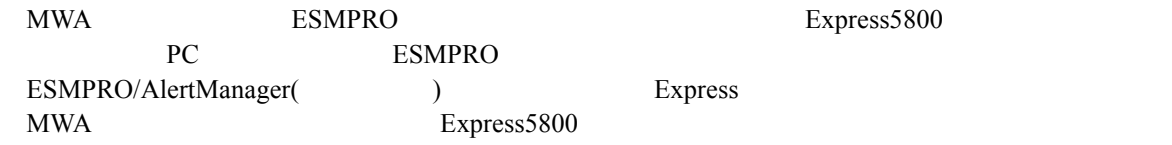

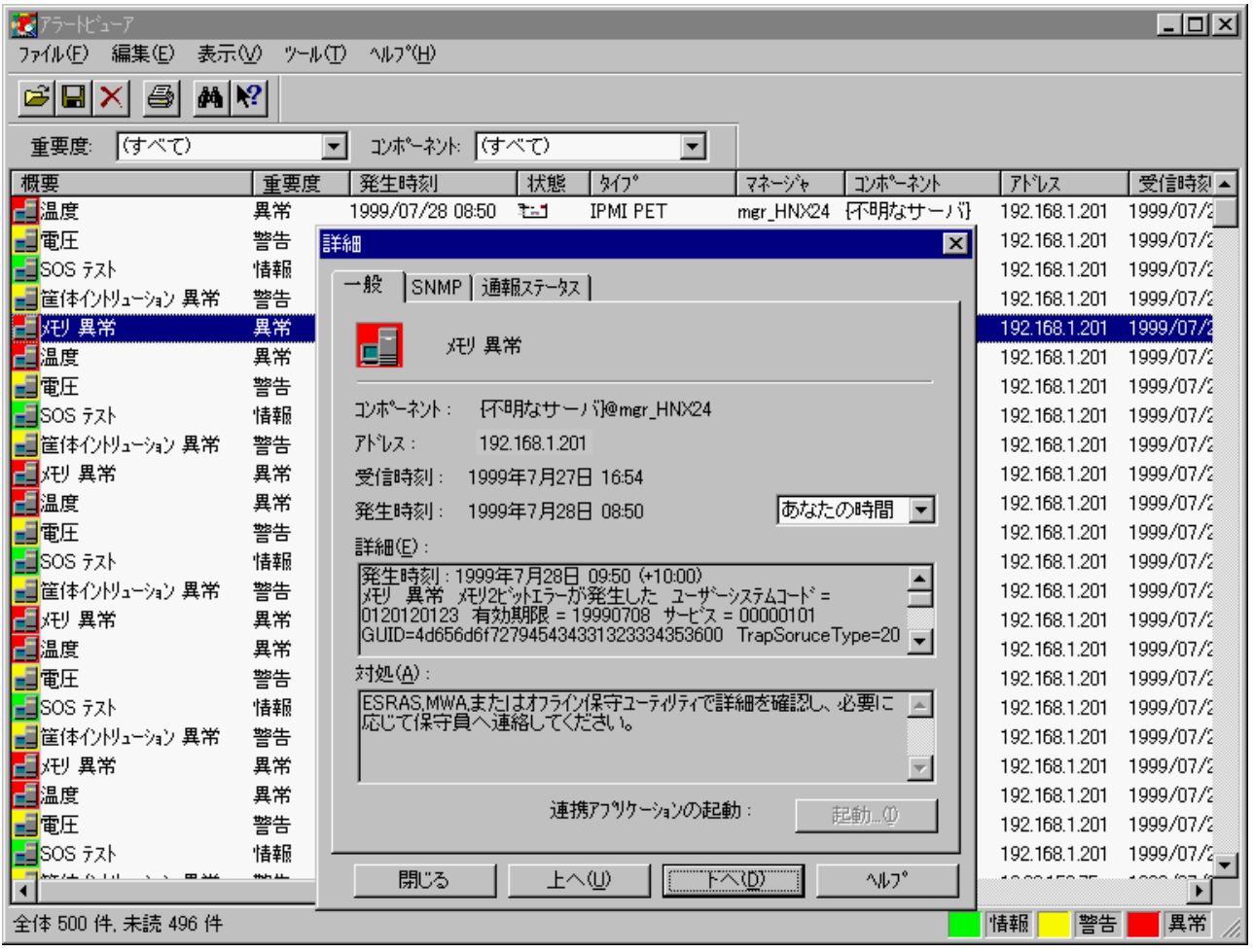

### $1.2$

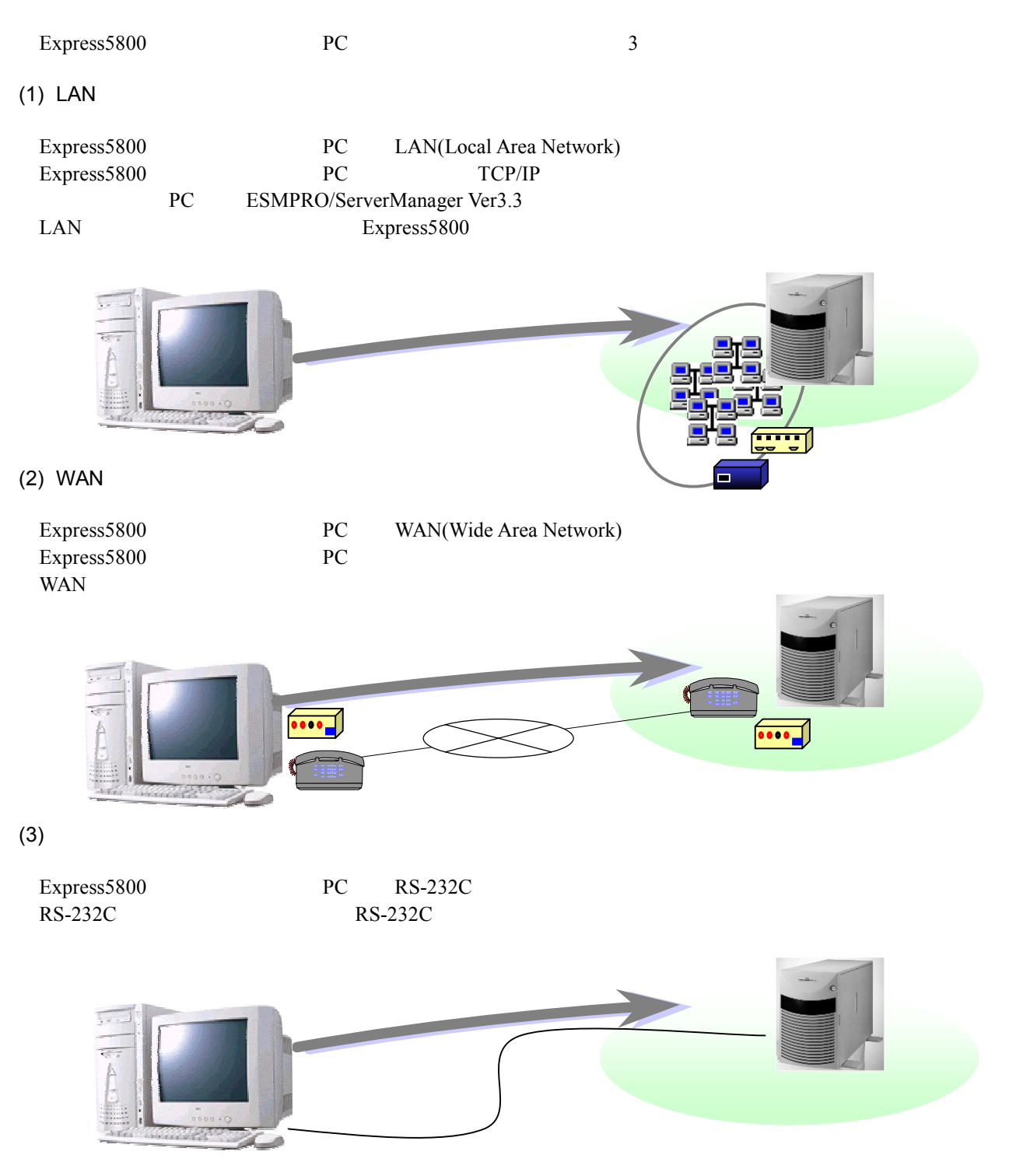

## $1.3$

 $4$  $WAN$  $(1)$  LAN express5800 LAN PC **!**

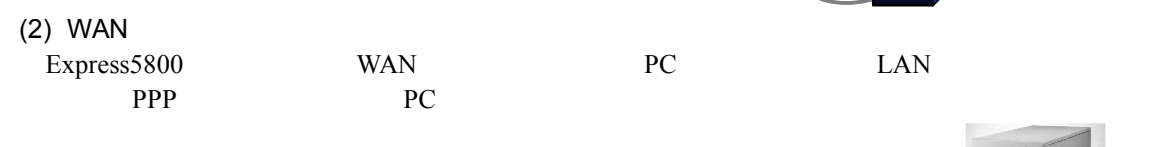

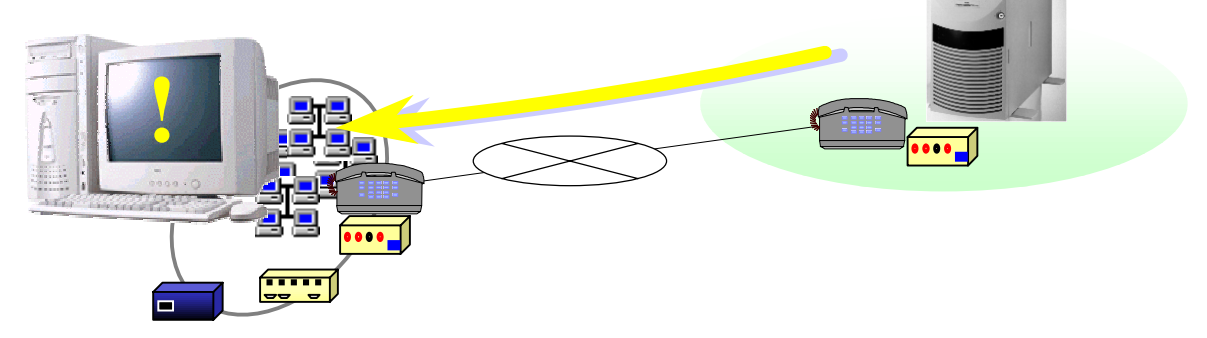

#### $(3)$

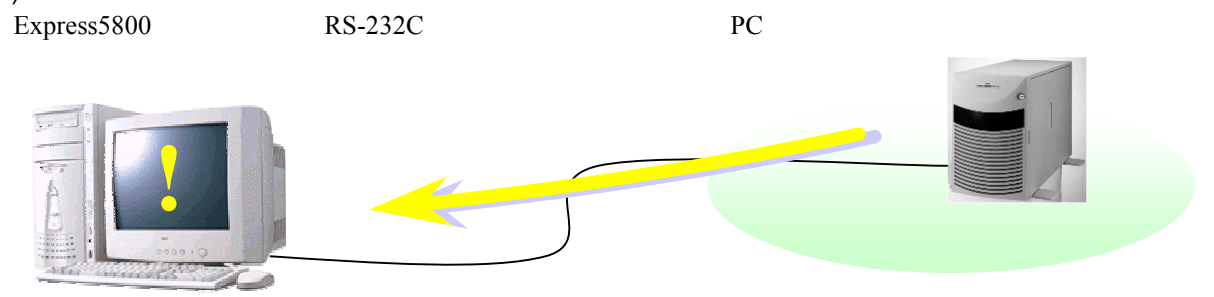

 $(4)$ 

Express5800

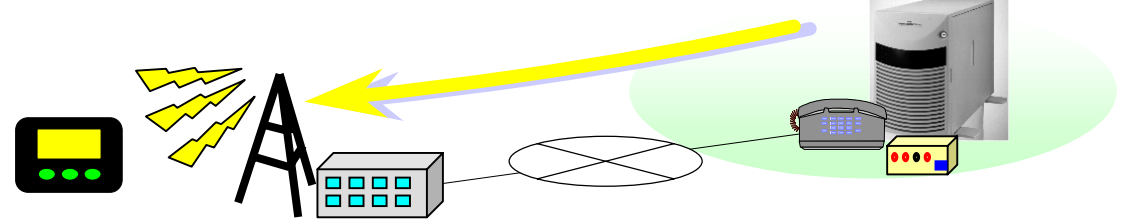

#### $1.3.1$

Express5800 BMC(Baseboard Management Controller)

 $(1)$ 

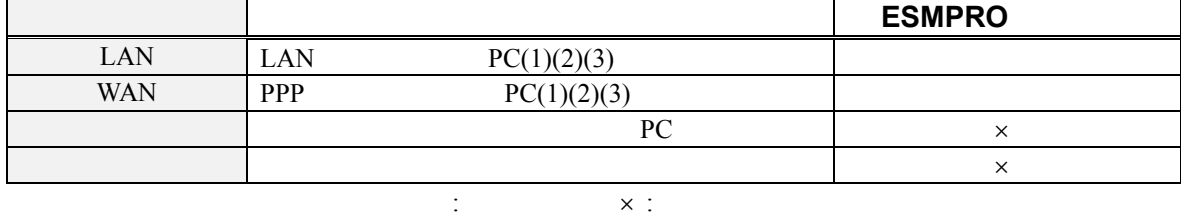

 $(2)$ 

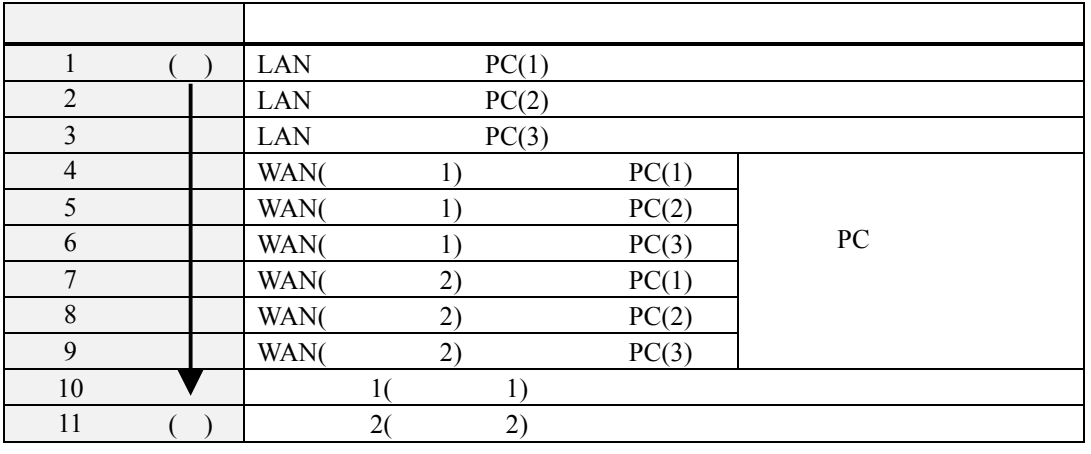

"1 "  $\hspace{1cm}$ " (1 $\rightarrow$ 10)

 $m$  -  $m$  -  $m$  -  $m$  -  $m$  -  $m$  -  $m$  -  $m$  -  $m$  -  $m$  -  $m$  -  $m$  -  $m$  -  $m$  -  $m$  -  $m$  -  $m$  -  $m$  -  $m$  -  $m$  -  $m$  -  $m$  -  $m$  -  $m$  -  $m$  -  $m$  -  $m$  -  $m$  -  $m$  -  $m$  -  $m$  -  $m$  -  $m$  -  $m$  -  $m$  -  $m$  -  $m$  - $(LAN:1\rightarrow 3$  WAN  $:4\rightarrow 9$   $:10\rightarrow 11)$ 

#### **1.3.2**

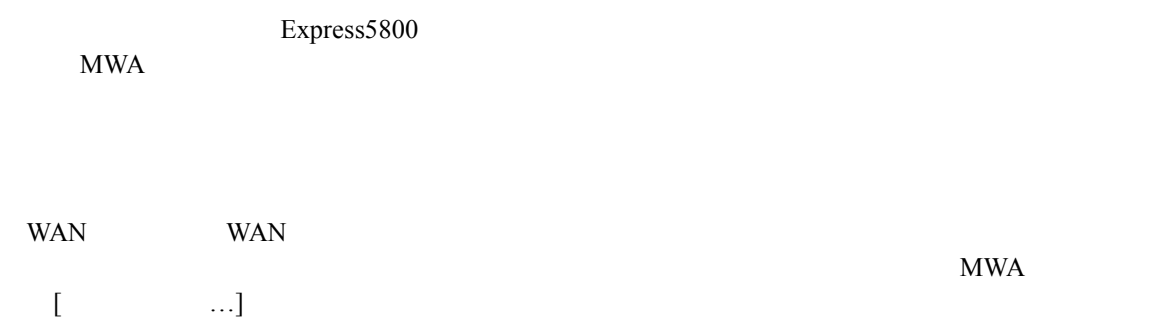

"BMC "

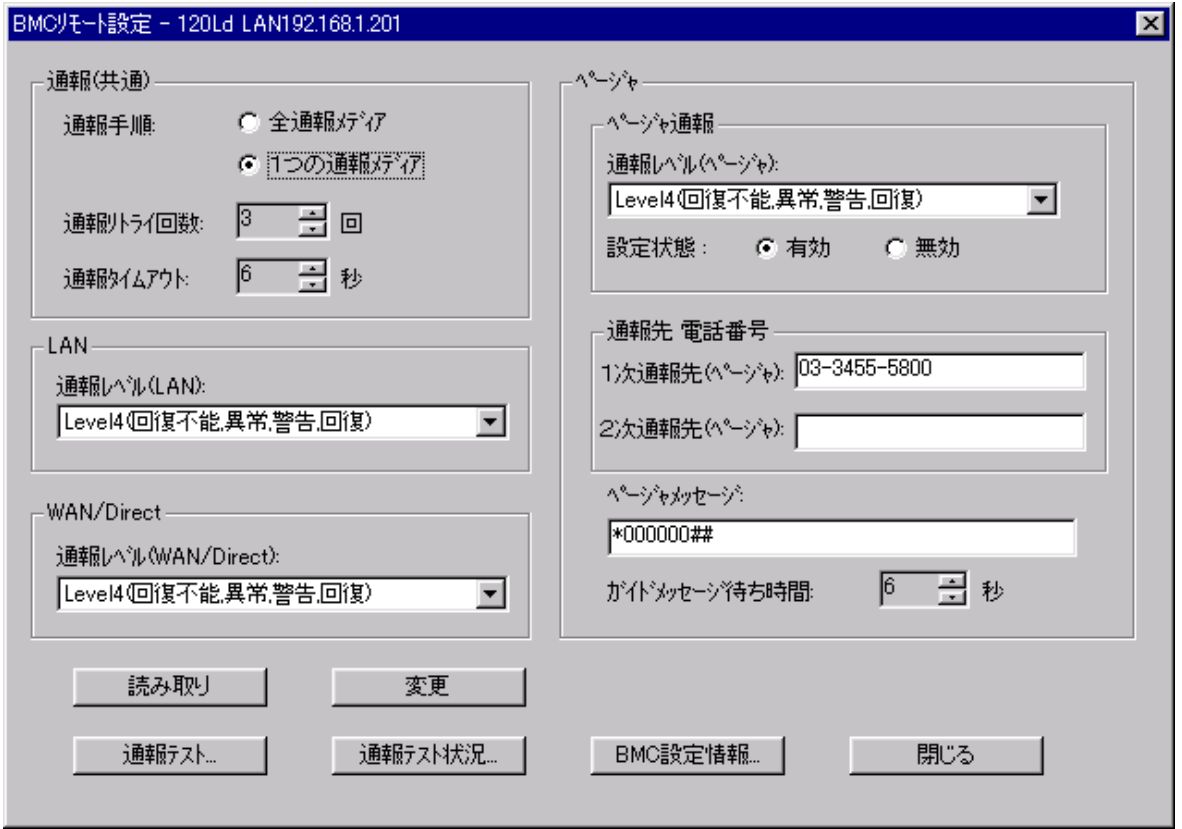

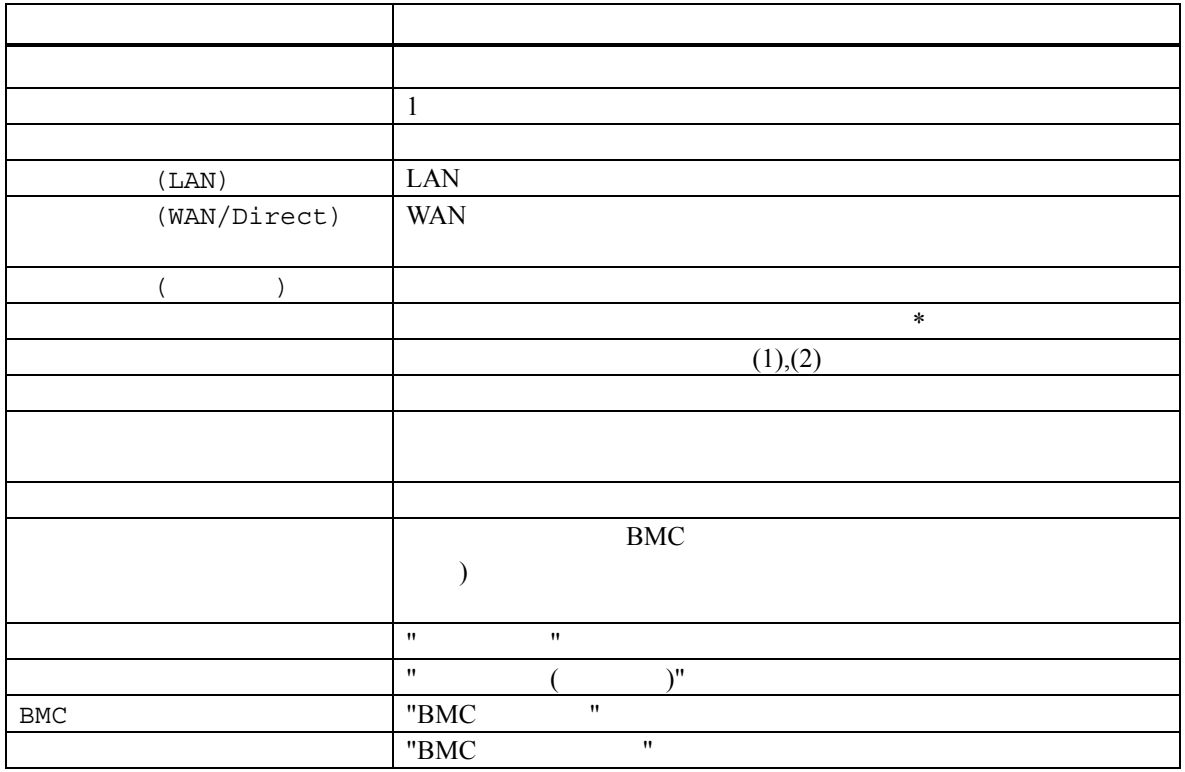

\*: ページャへの通報は1度通報されると設定状態「無効」に自動設定されます。必要に応じてこの

"BMC "

#### **1.4** 運用の例

MWA のリモートコントロール機能を利用した運用の例について説明します。

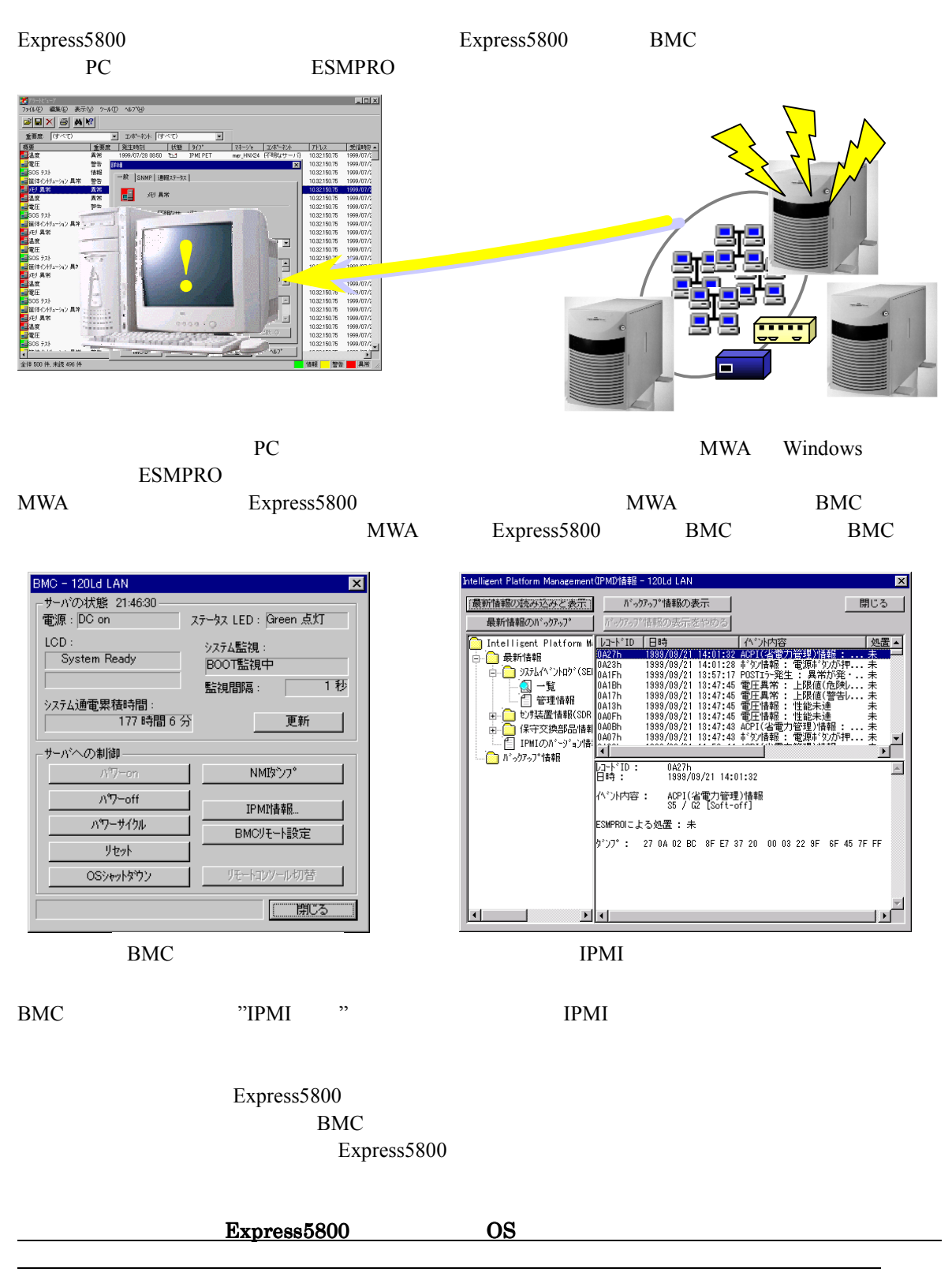

2 **2** non-management and an anti-management

**2.1** システムの構成要素 システムの構成要素

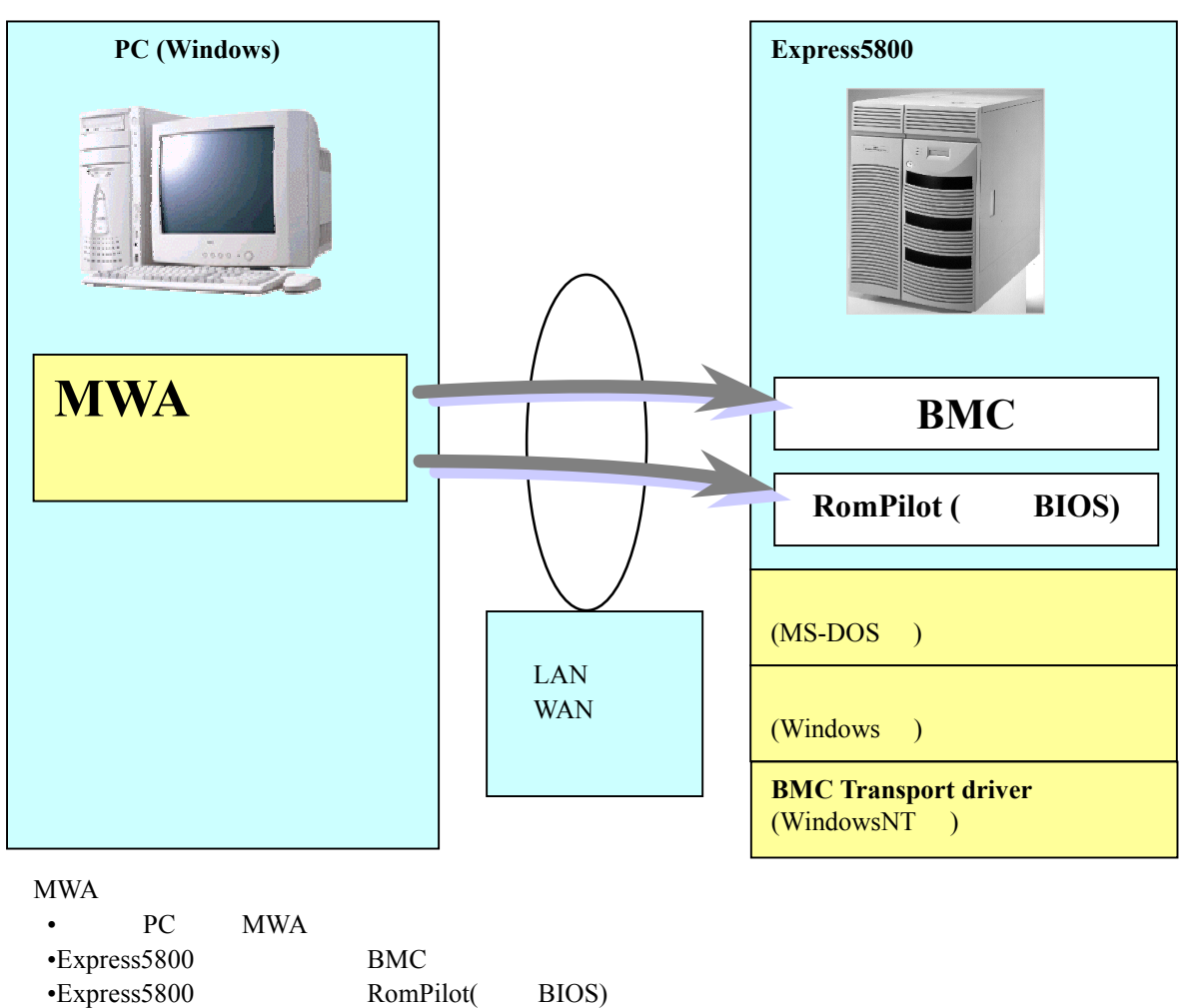

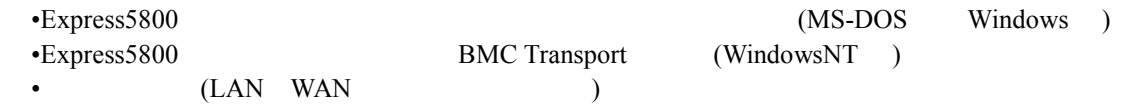

MWA BMC RomPilot( BIOS)

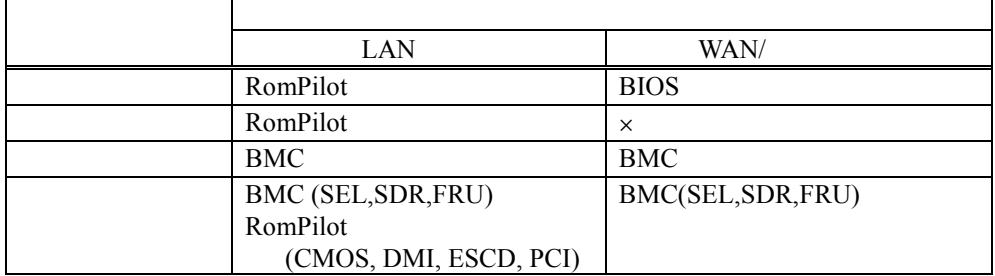

WindowsNT4.0 Windows2000 Windows

EXPRESSBUILDER MS-DOS

## **2.2** 管理用 **PC**

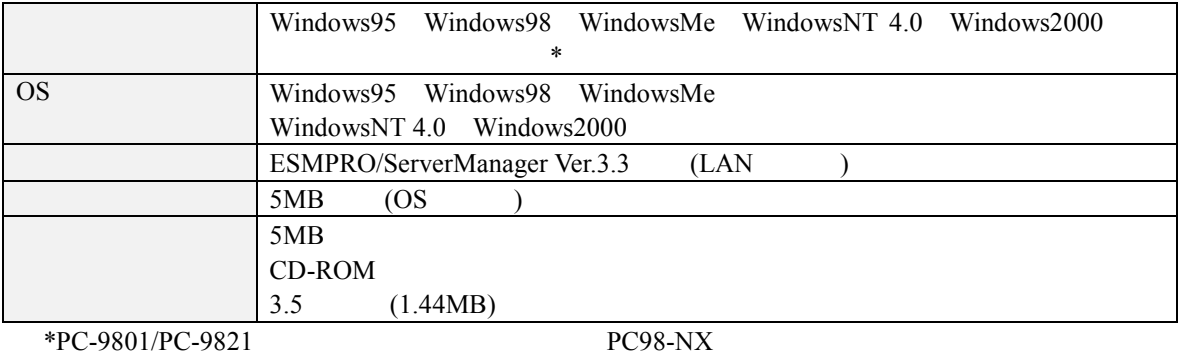

## 2.3 Express5800

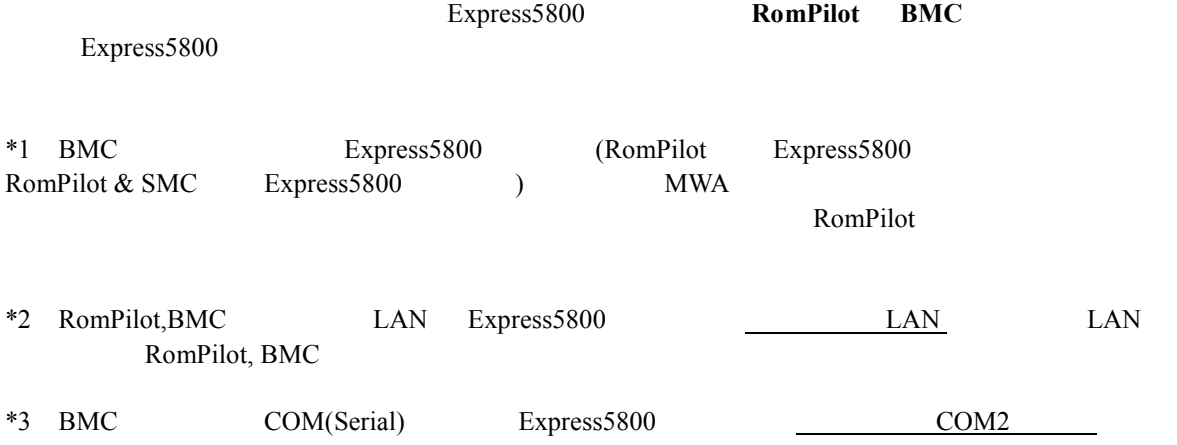

#### **2.4** 接続メディア

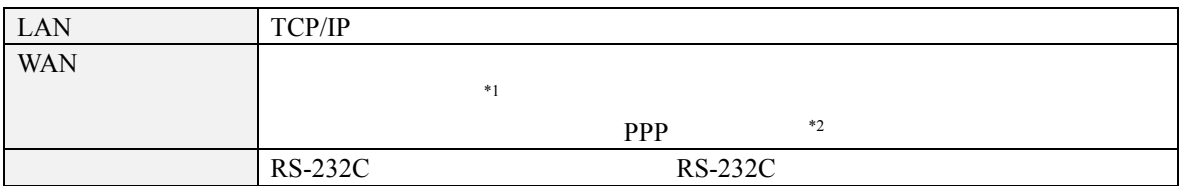

\*1Express5800

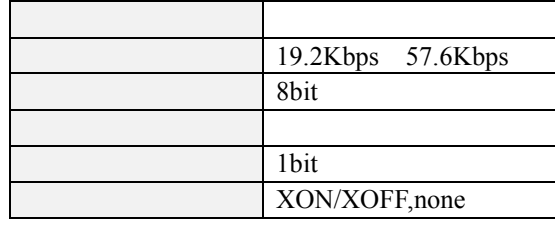

 $^{\ast}2\text{WAN}$ 

WAN Windows Remote Access Service

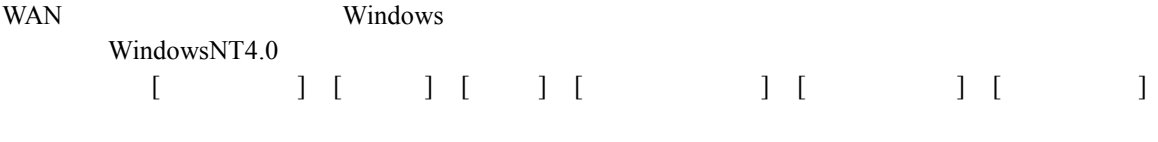

Windows2000 [コントロールパネル] [管理ツール] [ルーティングとリモートサービス]で同等の設定をしてください。

## 2.5 COM2(Serial)

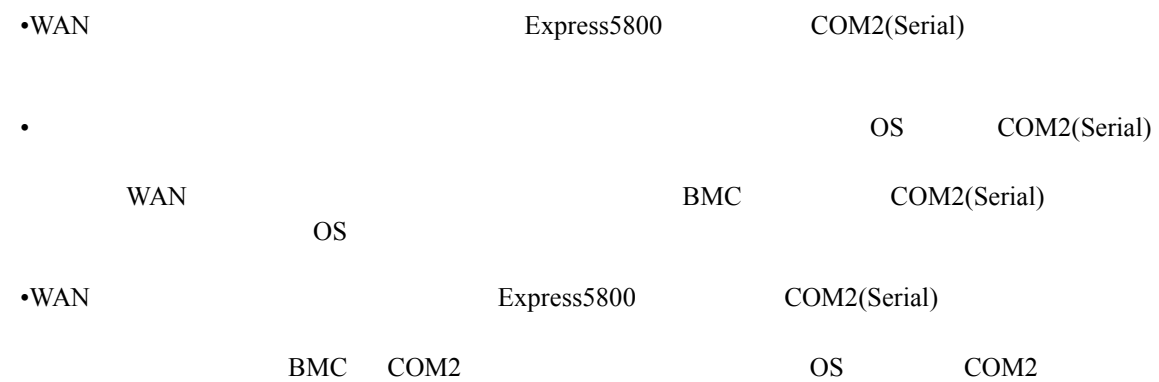

**3** セットアップ

#### **3.1** コンフィグレーション情報 コンフィグレーション情報

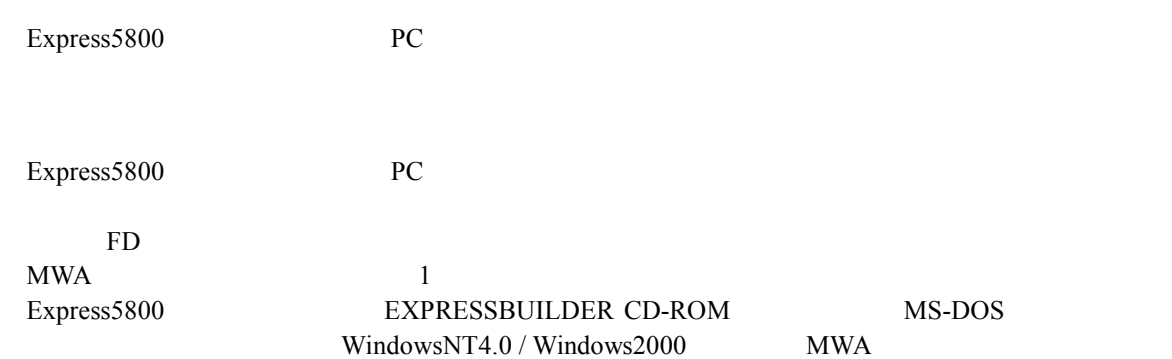

#### MWA  $\blacksquare$

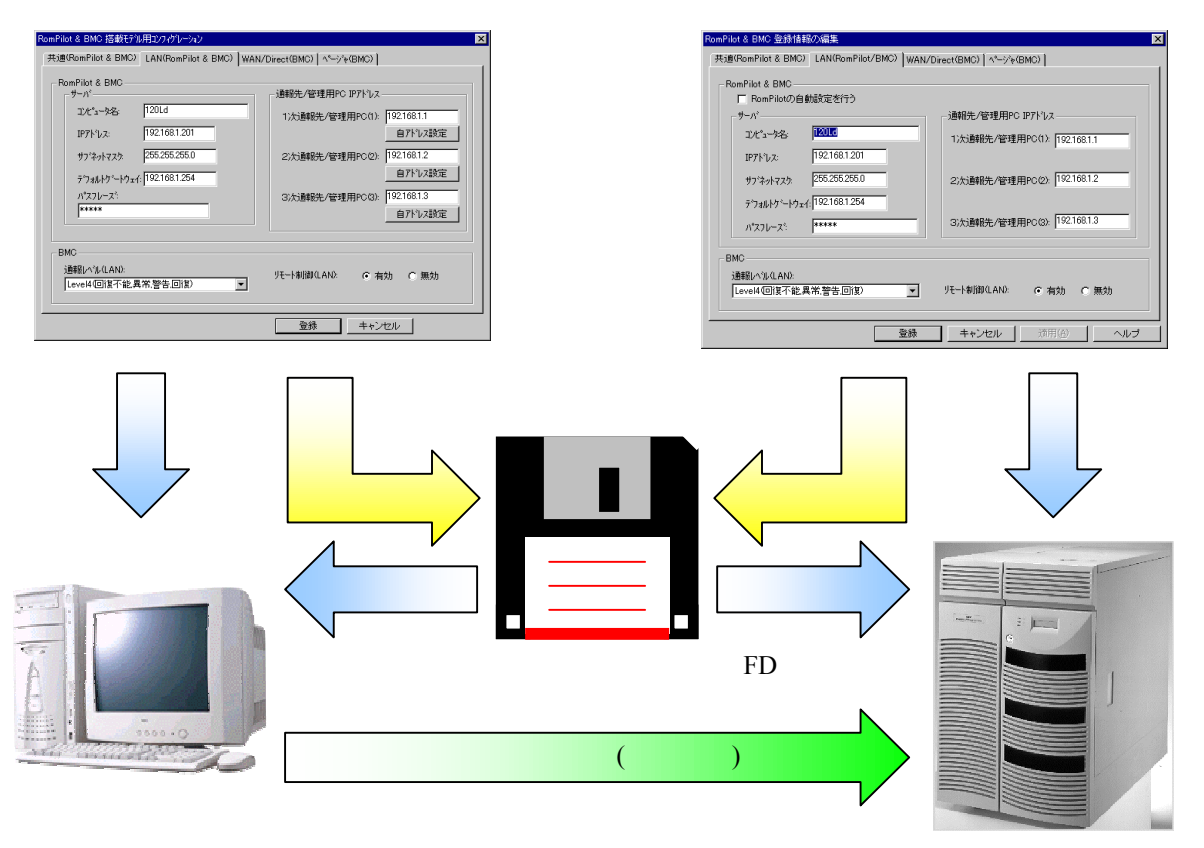

MWA Express5800

## **3.2** 管理用 **PC** のセットアップ

PC **PC** 

3.2.1 LAN

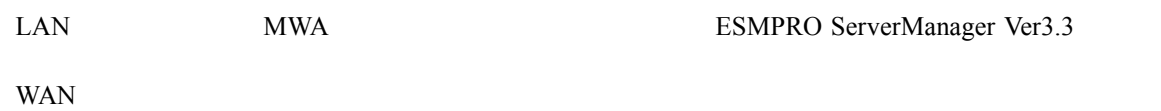

### 3.2.2 MWA

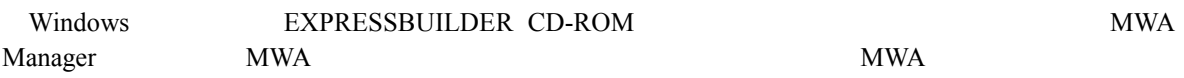

### **3.2.3**

#### $(1)$  LAN

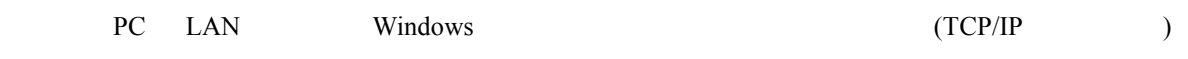

ä,

#### $(2)$  WAN

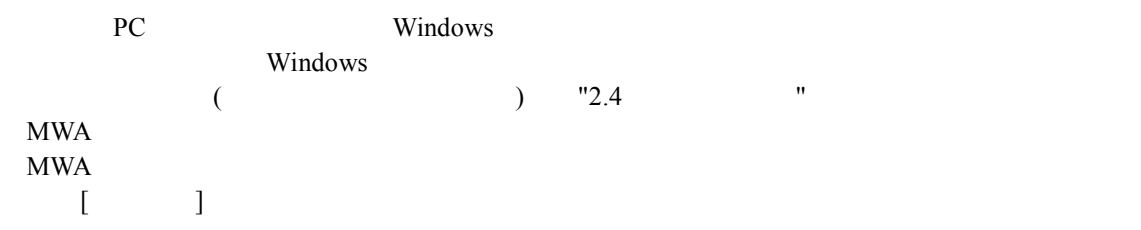

#### $MWA$

ł.

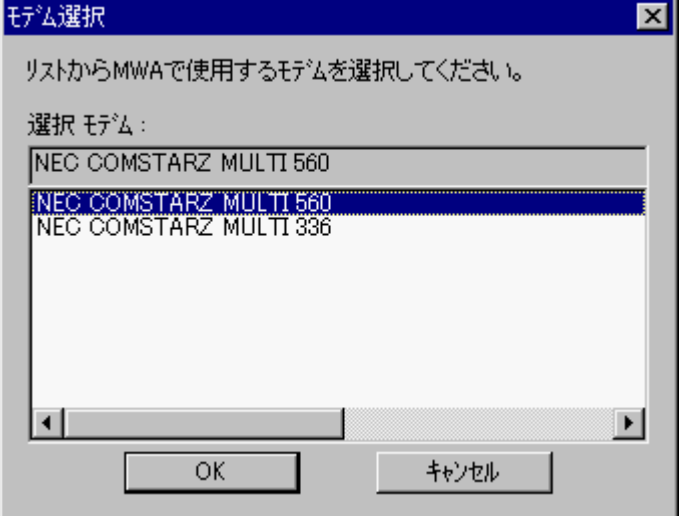

#### $(3)$

RS-232C RS-232C COM(Serial) MWA COM

#### MWA のファイルメニューから以下の順に選択してください。

 $[\qquad \qquad ]$  COM

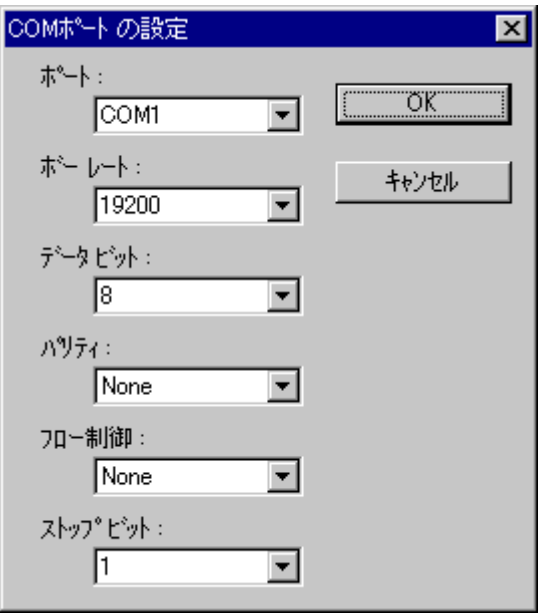

#### 3.2.4

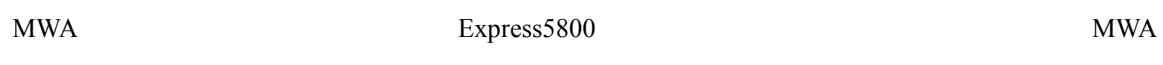

#### $(1)$  MWA  $($

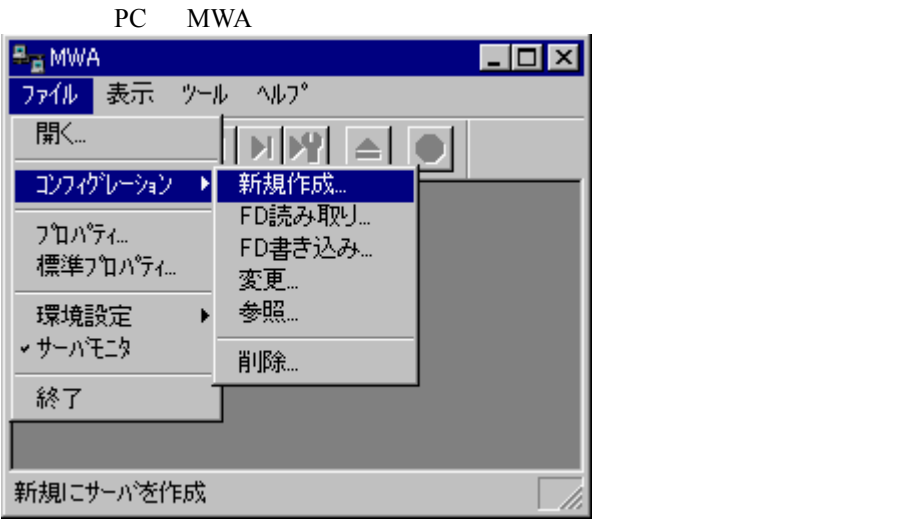

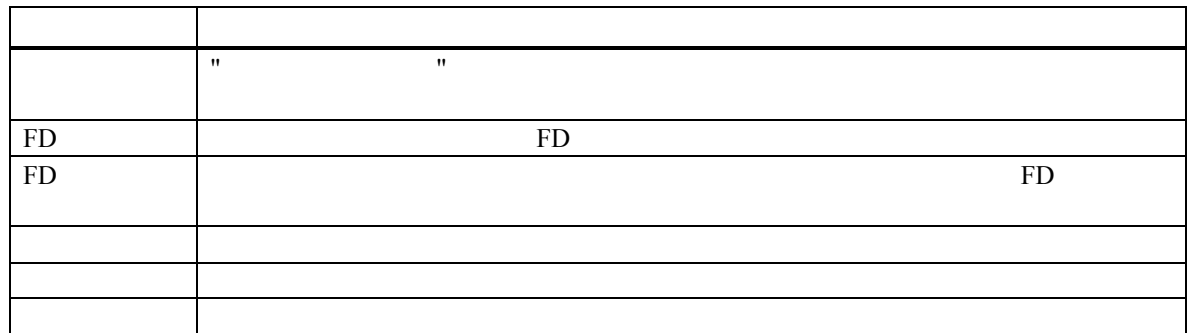

 $(2)$ 

Express5800 Express5800

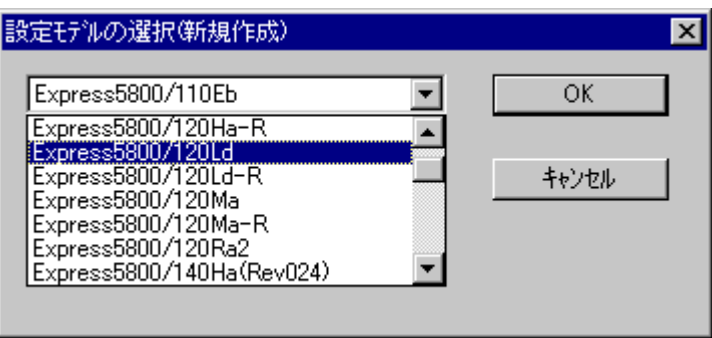

Rev.nnn EXPRESSBUILDER

 $(3)$ 

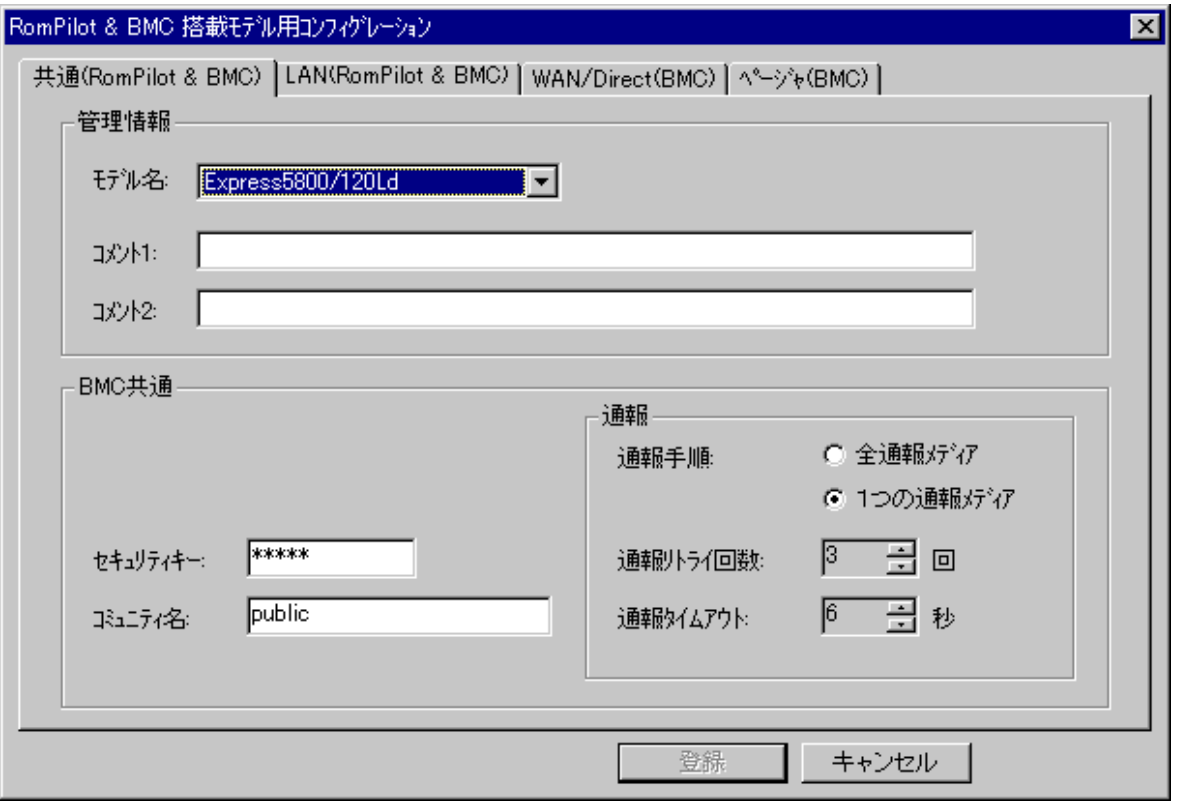

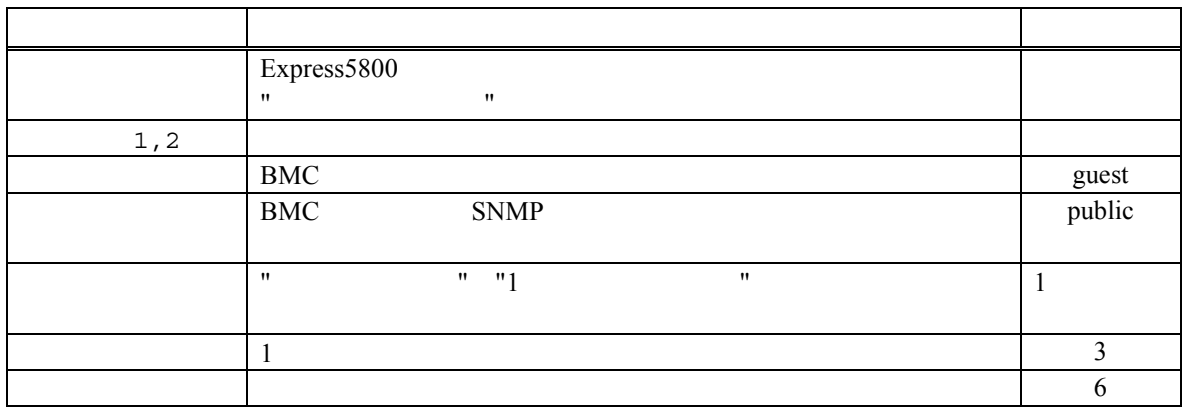

#### (4)  $LAN(RomPilot & BMC)$

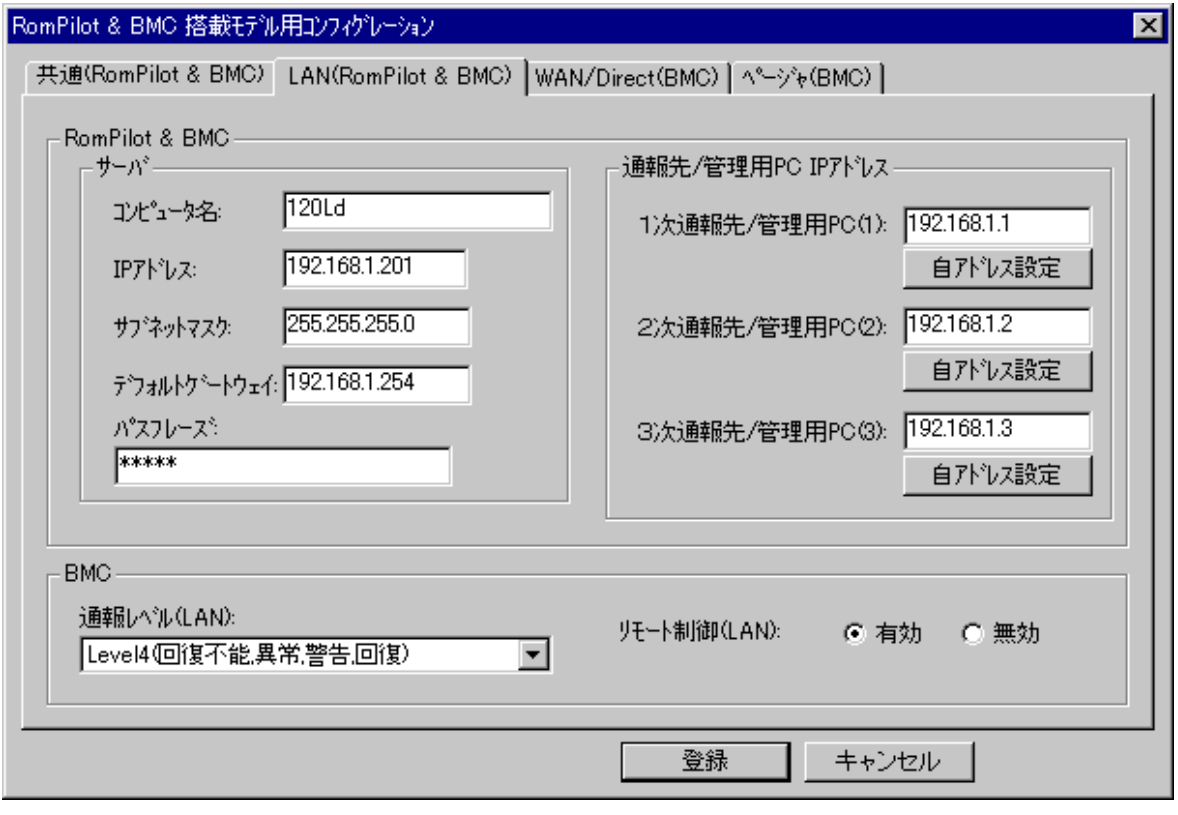

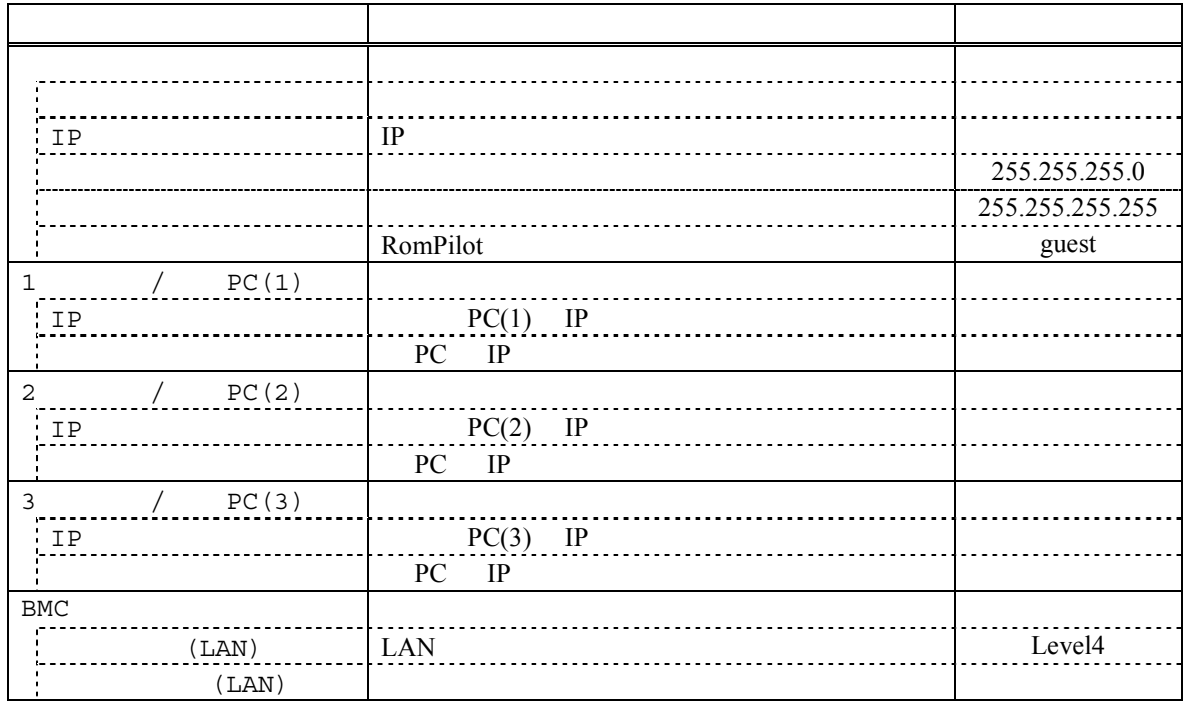

(5) WAN/Direct(BMC)

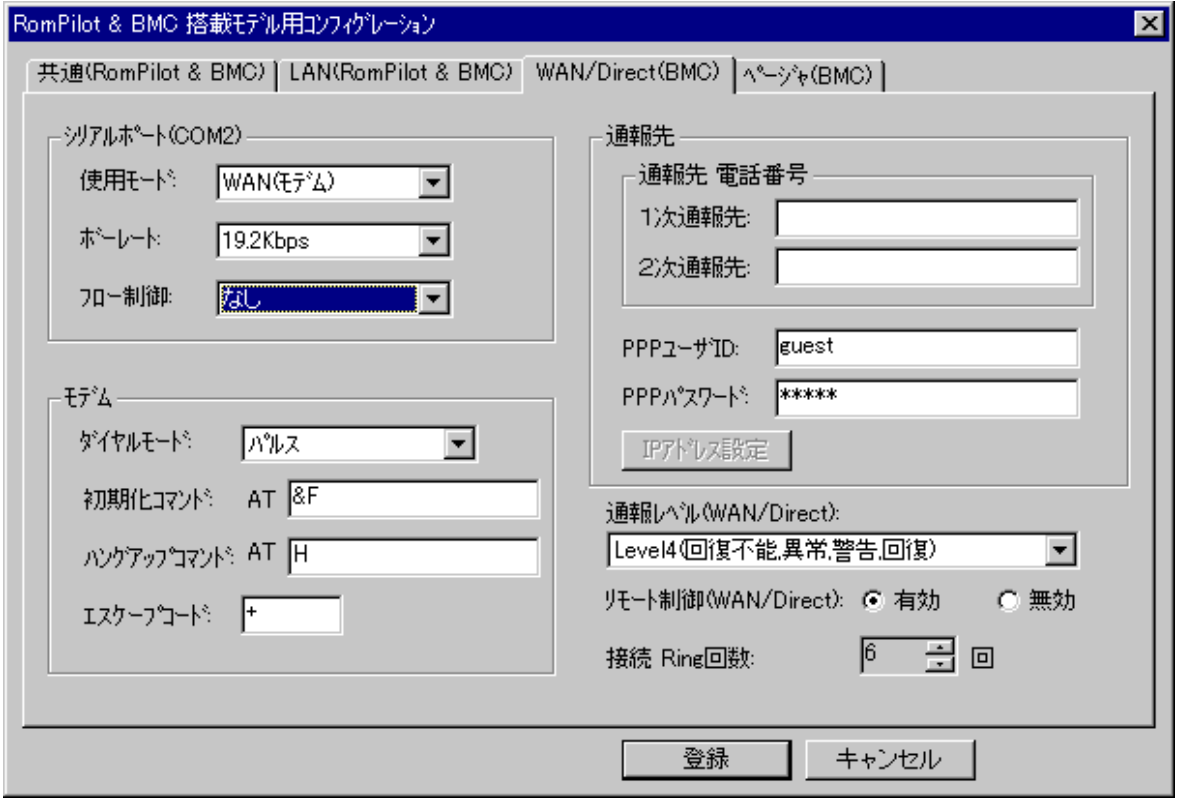

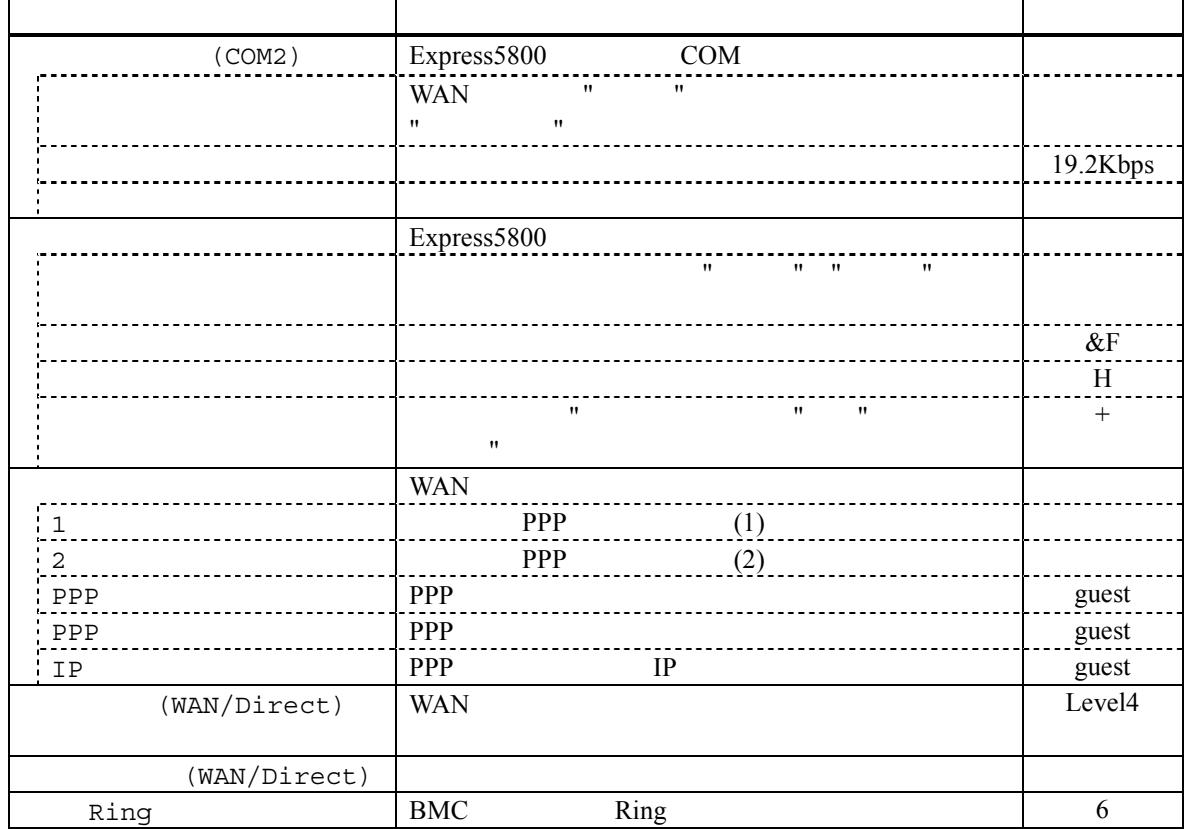

(6) (BMC)

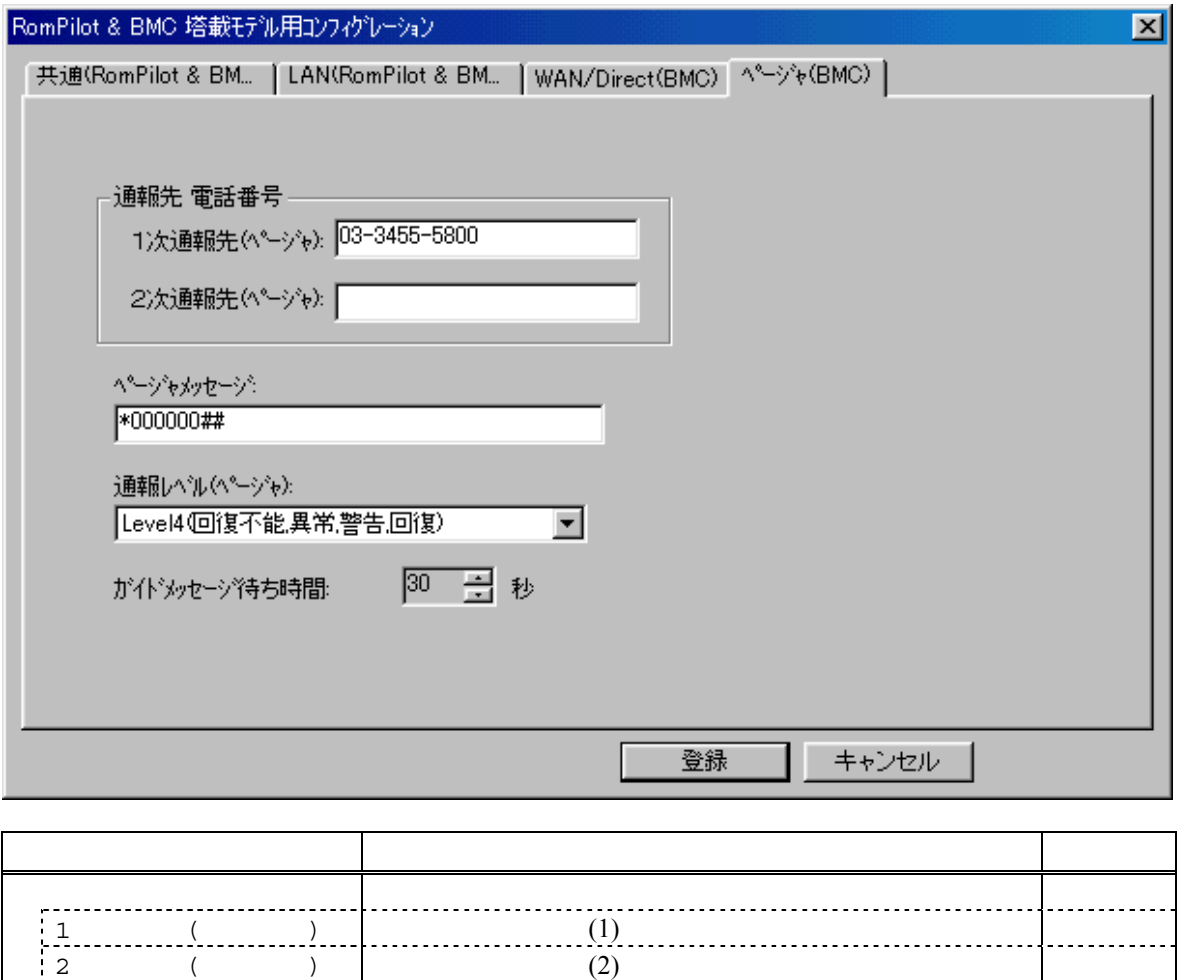

ページャメッセージ ページャに通報するメッセージを設定します。 空白  $($ )  $)$  Level4

30

ガイドメッセージ待ち時間 ページャセンタへダイヤル後、メッセージを送信するま

 $(7)$ 

 $\mathbf{w}$ "  $\mathbf{w}$ "  $\mathbf{w}$ 

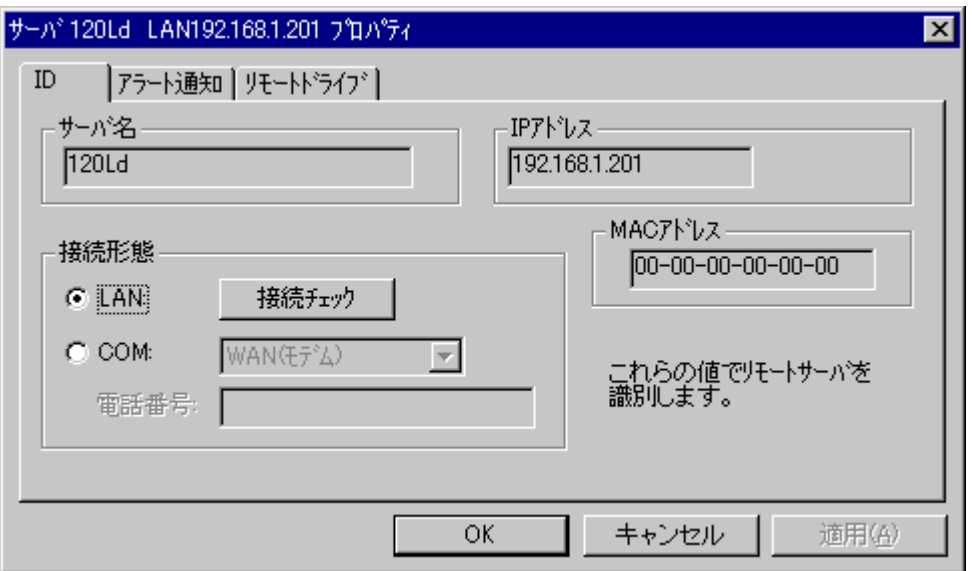

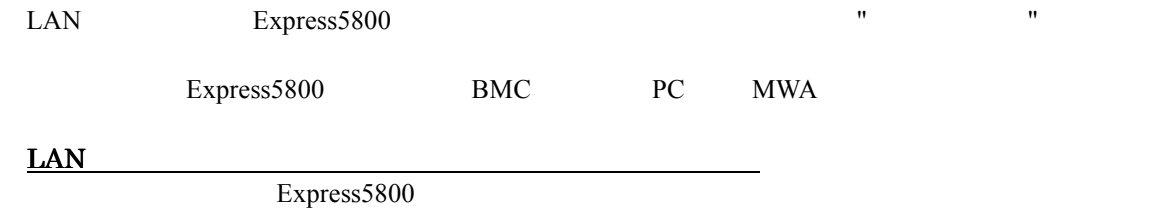

## 3.3 Express5800

Express5800

#### **3.3.1**

 $(1)$  LAN

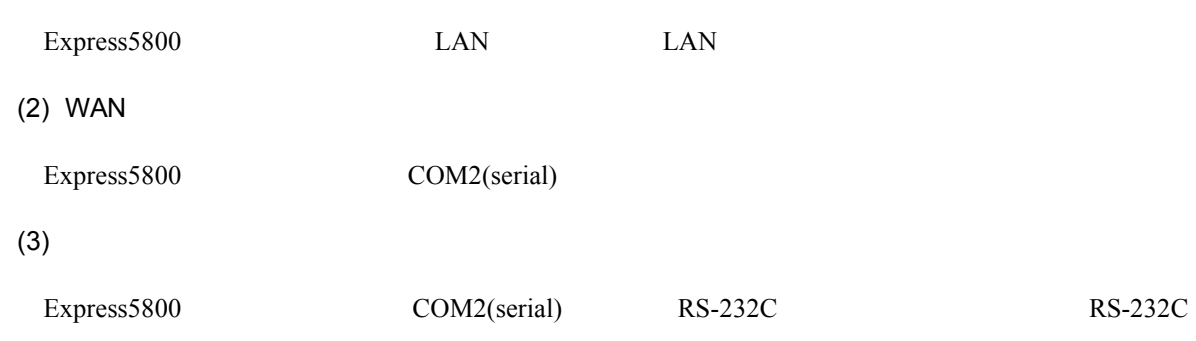

#### **3.3.2**

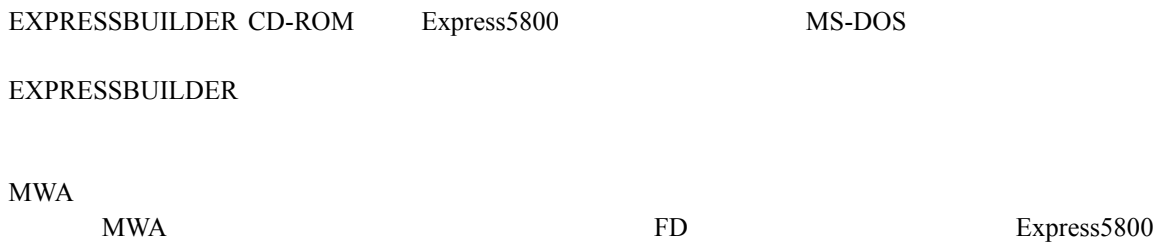

 $(1)$ 

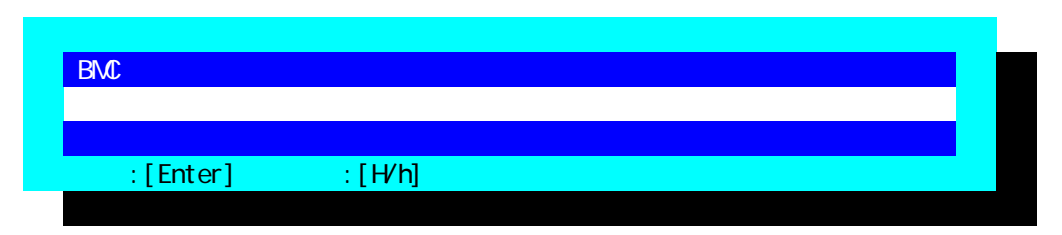

 $(2)$ 

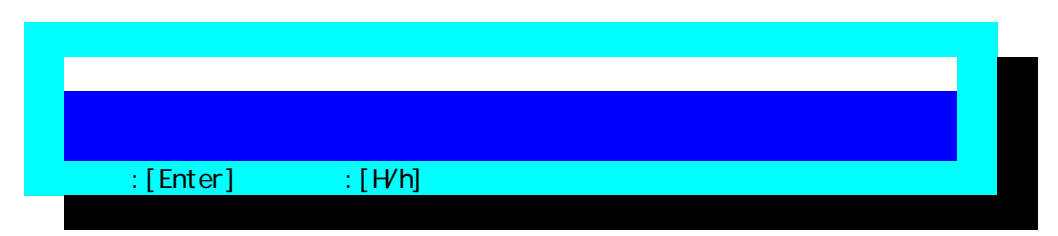

 $(3)$ 

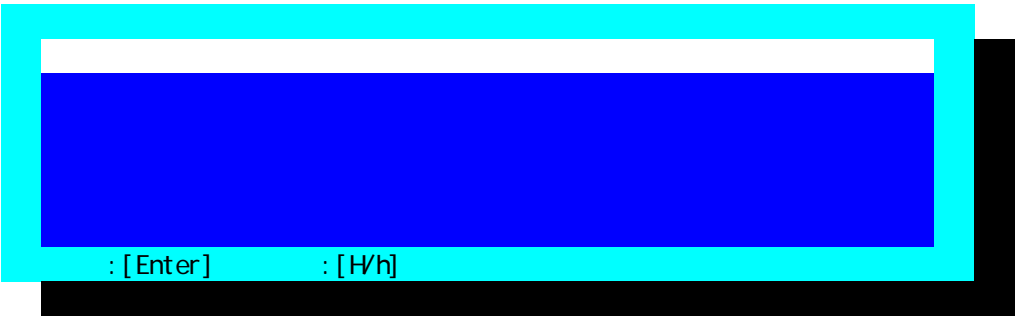

 $FD$ 

(4) RomPilot & BMC

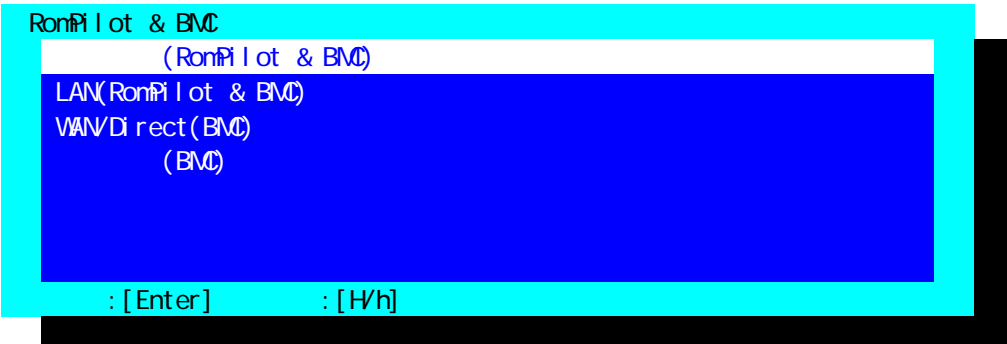

#### $(5)$  (RomPilot & BMC)

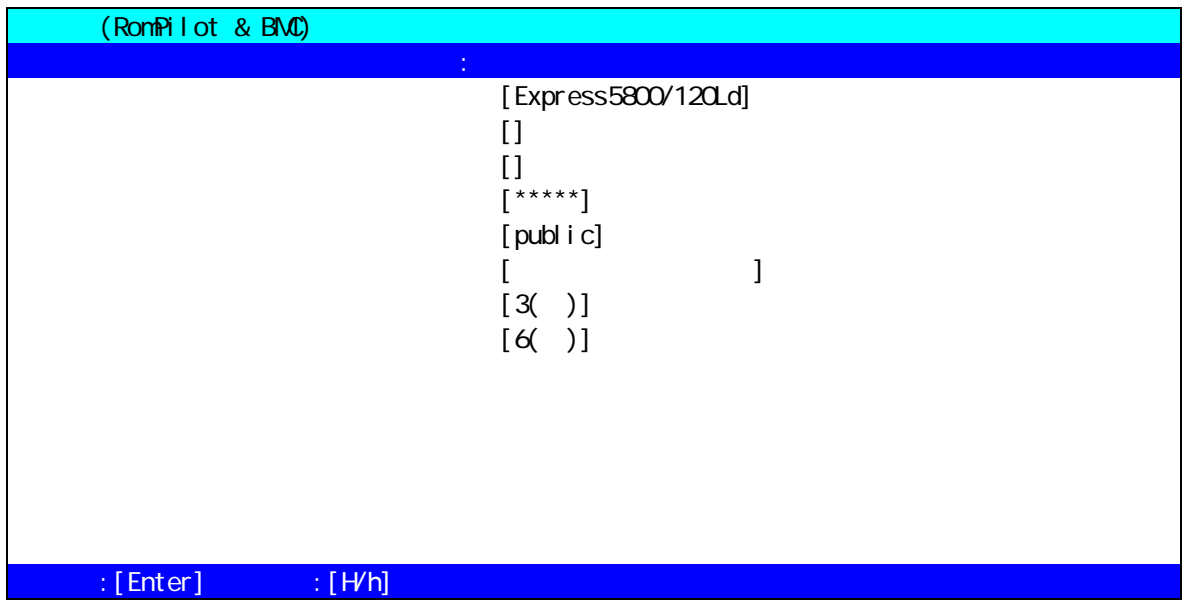

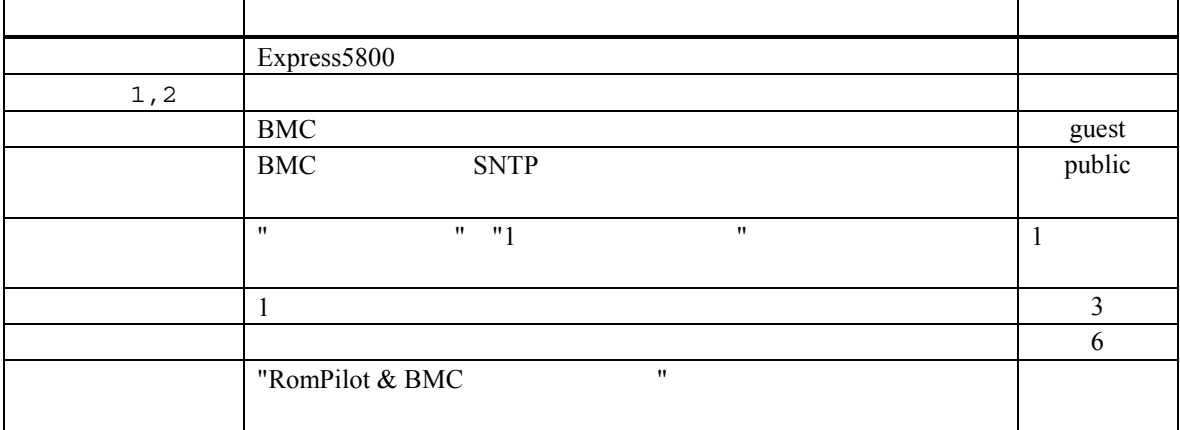

#### (6)  $LAN(RomPilot & BMC)$

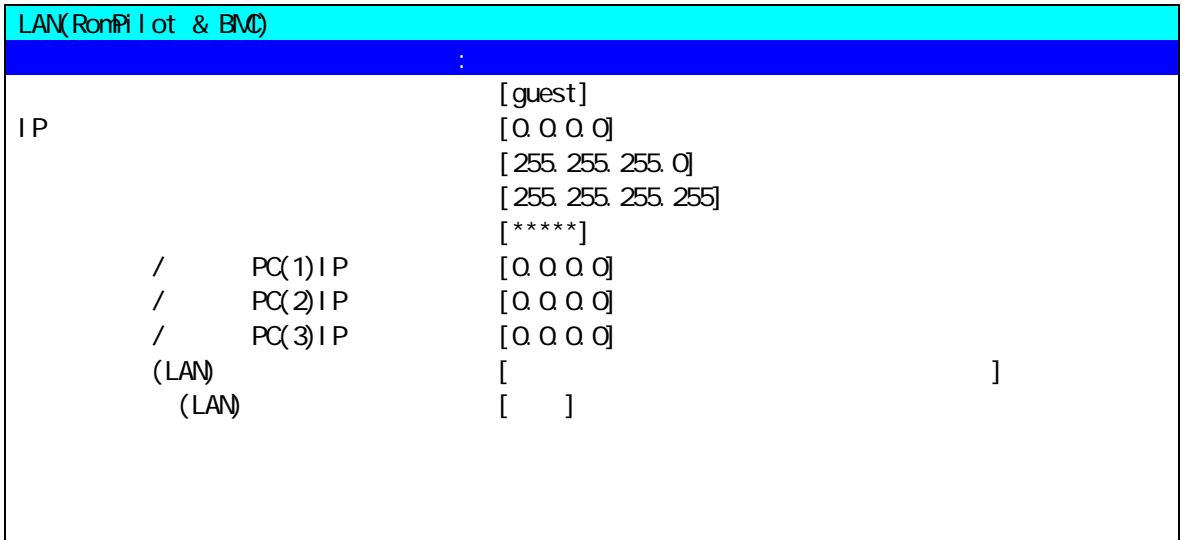

### $\mathbb{R}$  [Enter]  $\mathbb{R}$   $\mathbb{R}$   $\mathbb{N}$   $\mathbb{N}$ ]

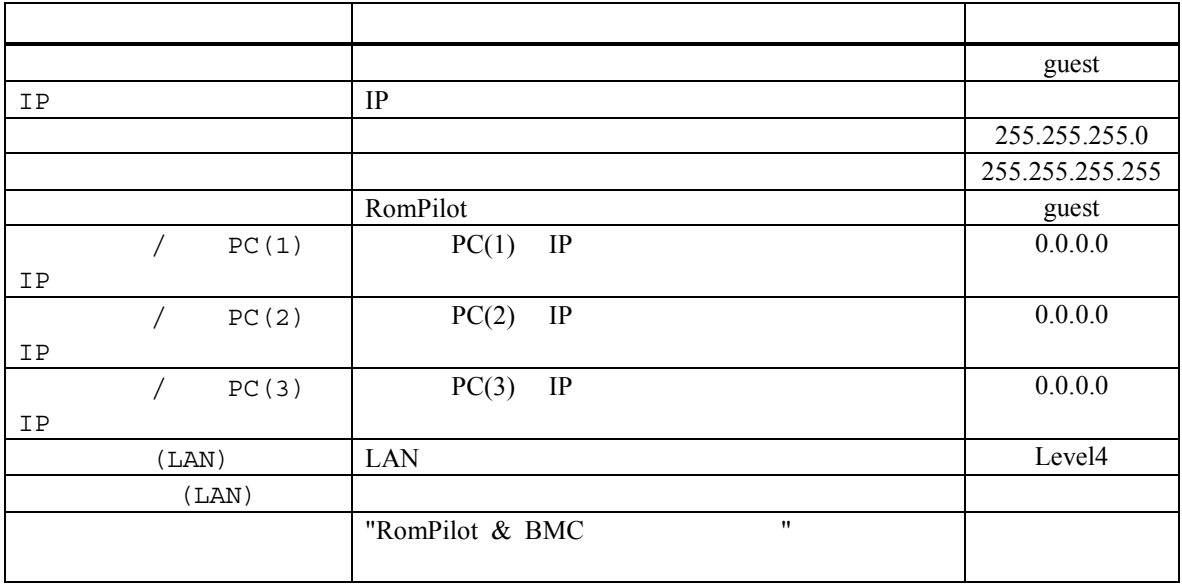

#### (7) WAN/Direct(BMC)

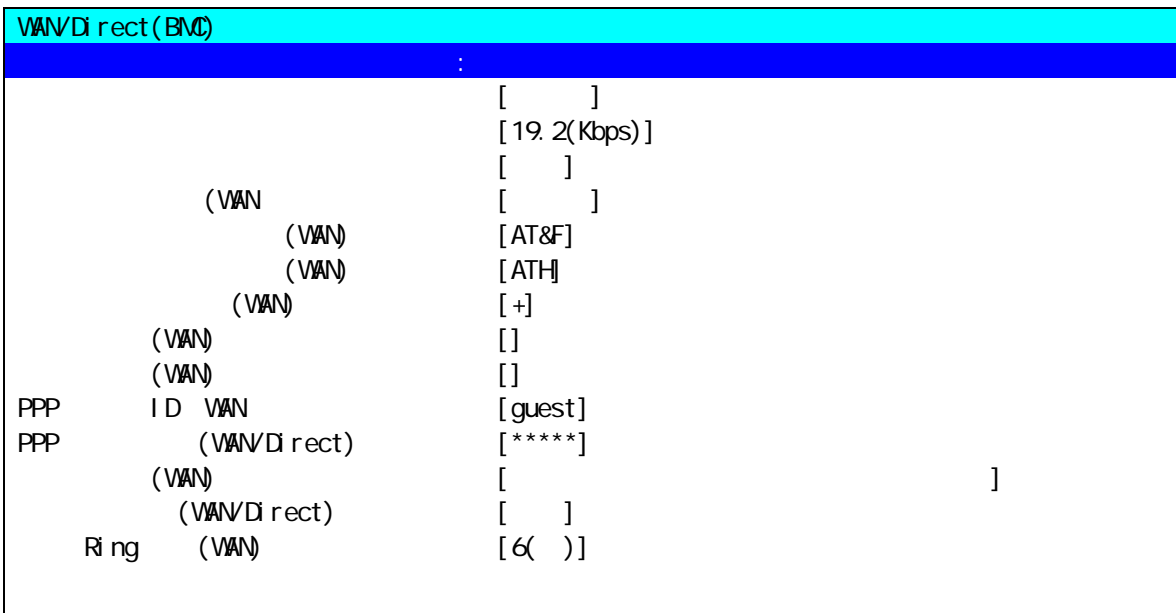

#### $\therefore$  [Enter]  $\therefore$  [H/h]

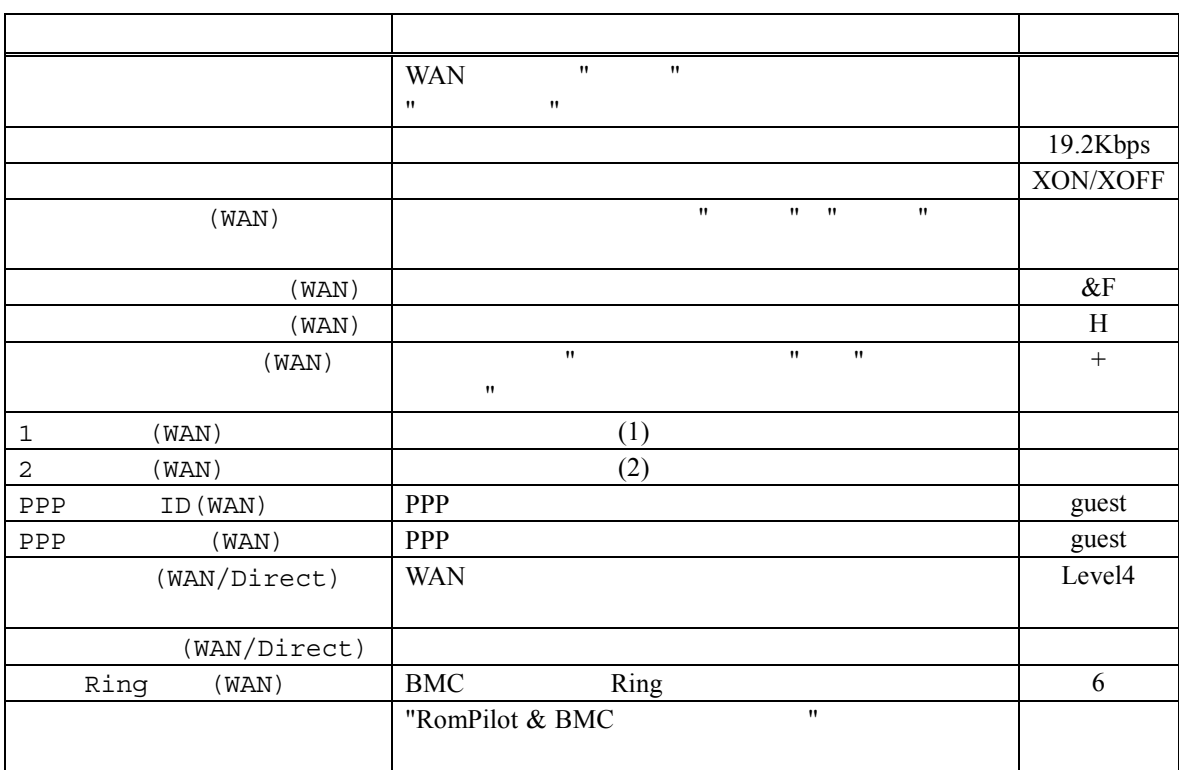

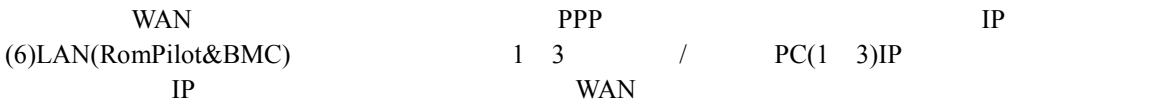

 $(8)$   $(BMC)$ 

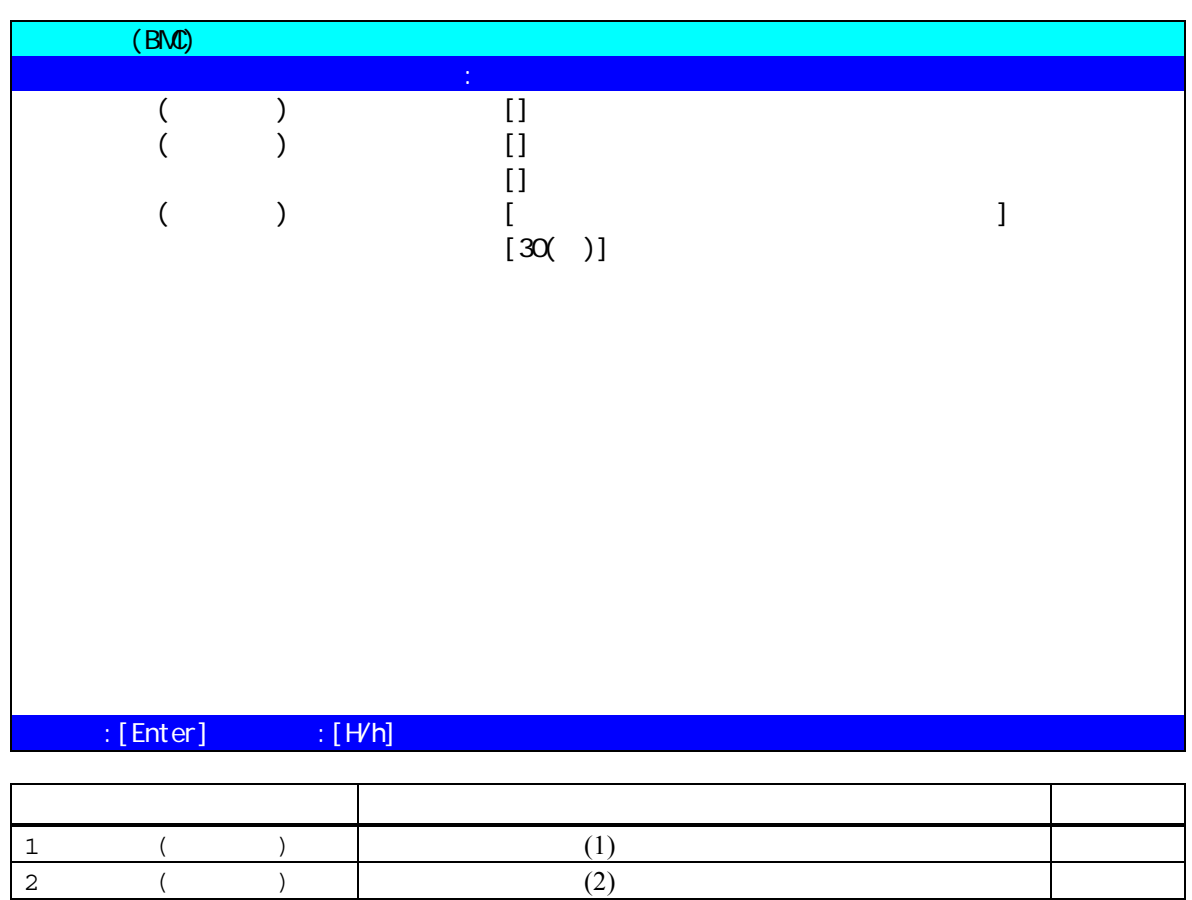

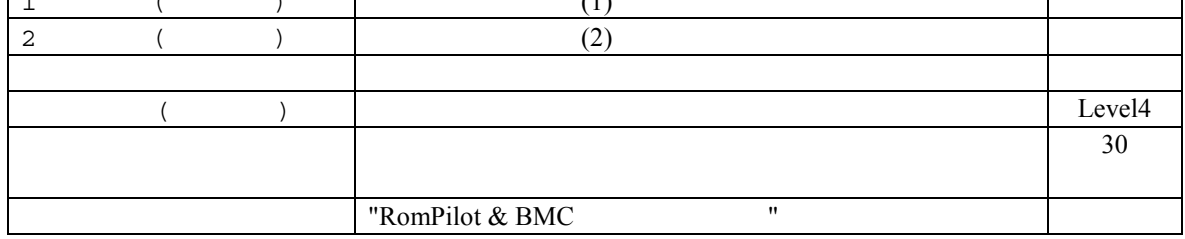

#### **3.3.3 BIOS**

BIOS **EXECUTE SERVERS** 

- $(a)$  ON  $F2$  BIOS setup
- (b) Advanced Advanced RomPilot support[Enabled]  $\mathsf{LAN}$
- (c) Advanced Peripheral Configuration LAN Controller[Enabled]
- (d) System Hardware Wake On Event Wake On Lan [Enabled] LAN Wake On LAN (e) System Hardware Console Redirection
- WAN/Direct<br>COM2 (IRQ) Peripheral Console Redirection

#### **3.3.4 Windows**

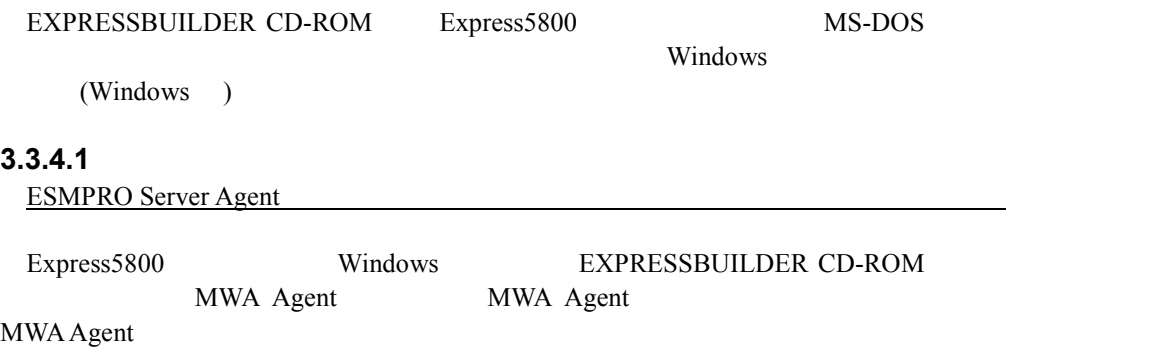

MWA Agent

#### **3.3.4.2** 起動

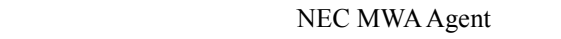

#### **3.3.4.3** 設定

 $\text{MWA}$ 

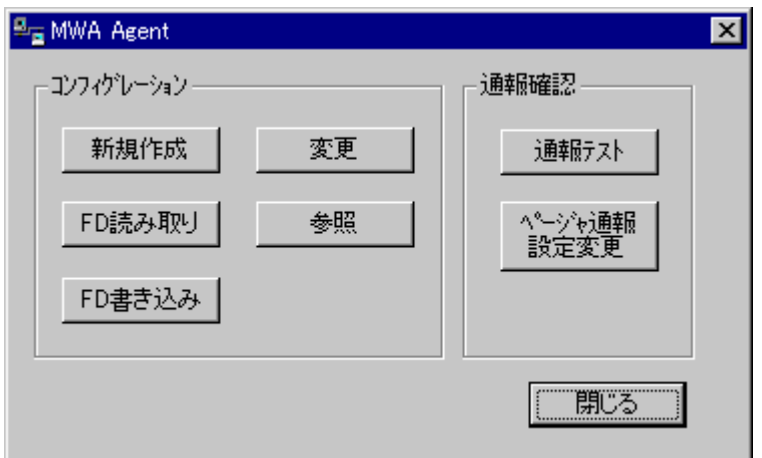

 $\mathsf{PC}$ 

### **3.3.4.4 MWA Agent** BMC Express5800 Express5800 Express5800 Express5800  $\blacksquare$ Express5800 EXPRESSBUILDER CD-ROM MS-DOS MWA Agent BMC<br>t BMC MWA Agent BMC 
BMC Express5800 MWA Agent RomPilot  $($ RomPilot MWA Agent **SomPilot** RomPilot 2. RomPilot 2. RomPilot 2. RomPilot 2. RomPilot 2. RomPilot 2. RomPilot 2. RomPilot 2. RomPilot 2. RomPilot 2. RomPilot 2. RomPilot 2. RomPilot 2. RomPilot 2. RomPilot 2. RomPilot 2. RomPilot 2. RomPilo EXPRESSBUILDER CD-ROM MS-DOS MWA Agent Express5800 BMC/RomPilot PC

#### **3.3.5 WindowsNT BMC Transport**

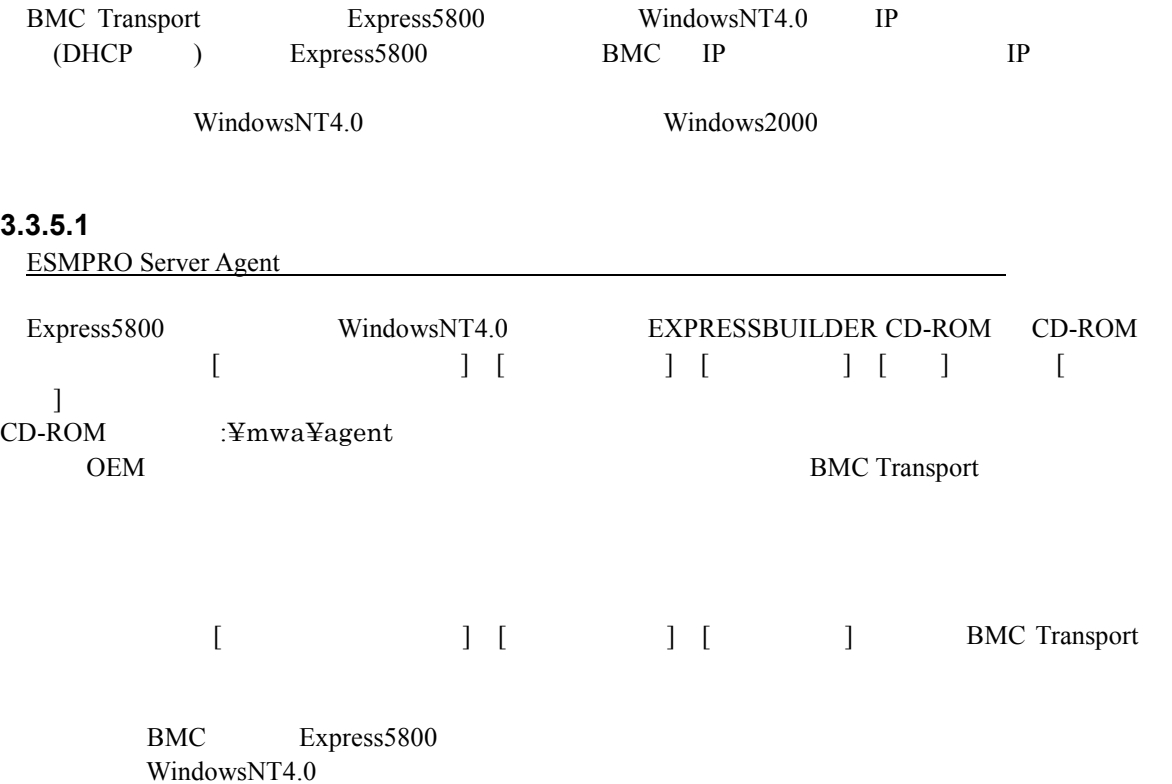

## **4 MWA**

MWA Express5800

## **4.1**

**4.1.1** サーバの選択

ツールバーから開くボタン を押下すると、以下のサーバを開くダイアログボック

スを表示します。MWA で管理したいサーバを選択して開くボタンを押下します。

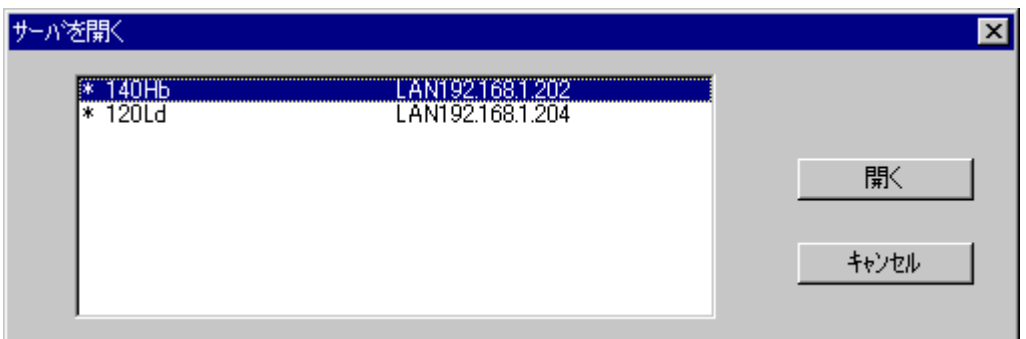

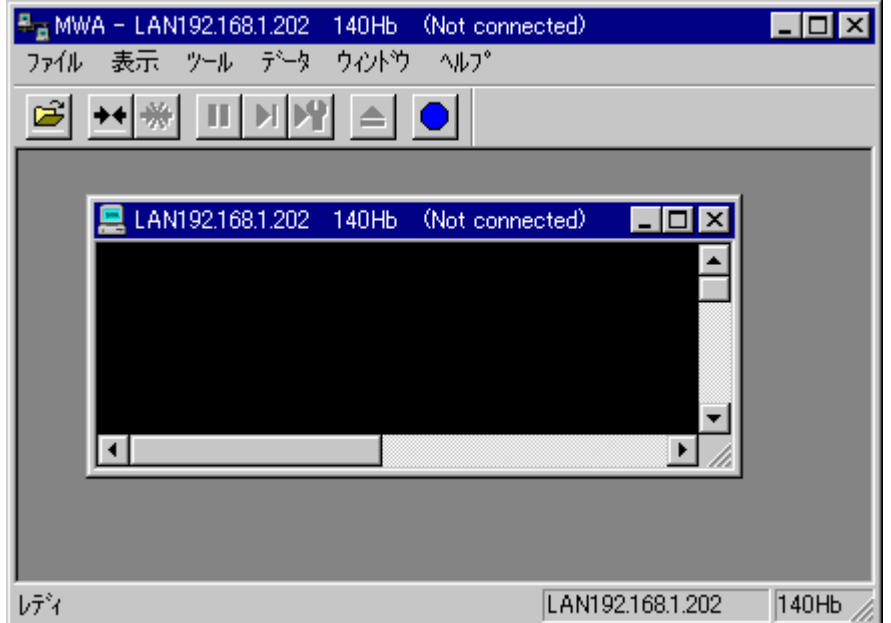

#### **4.2** 接続

#### **4.2.1** 接続メディアの切替 接続メディアの切替

LAN/WAN/ $M$ 

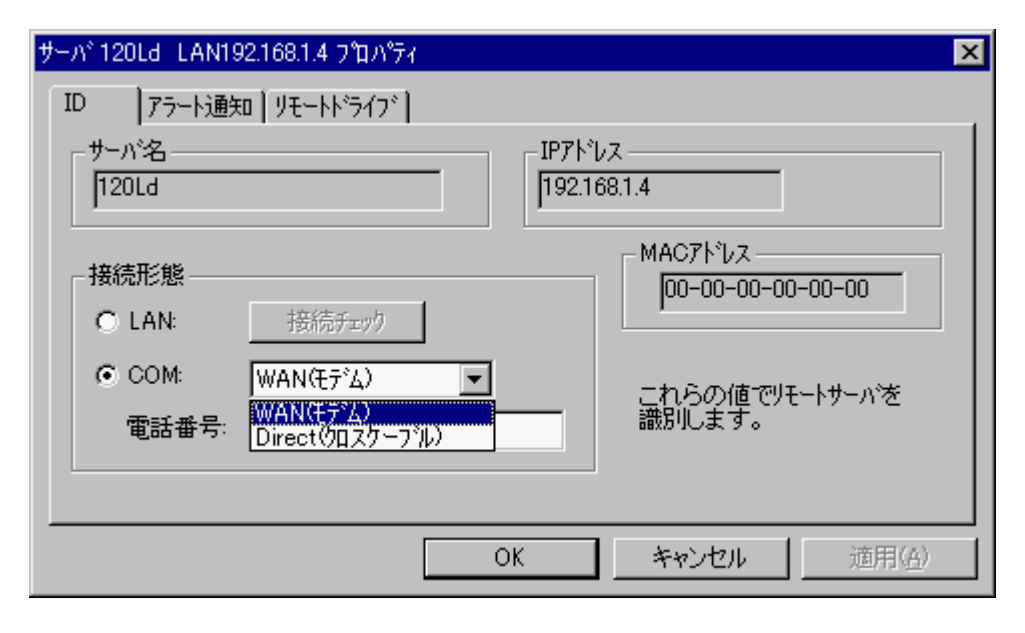

#### **4.2.2 LAN** 接続

#### **4.2.2.1 RomPilot**

RomPilot 2008 との接続は、ツールバーの接続は、ツールバーの接続は、ツールバーの接続は、ツールバーの接続は、ツールバーの接続は、ツールバーの接続は、ツールバーの接続は、ツールバーの接続は、 POST POST POST

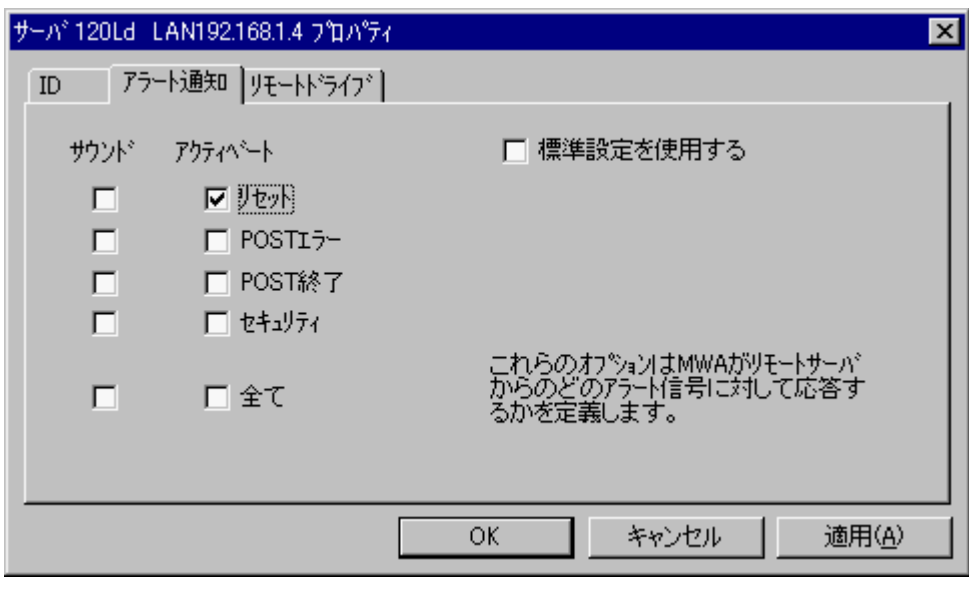

Express5800 RomPilot

 $RomPilot$ 

#### **4.2.2.2 BMC** との接続

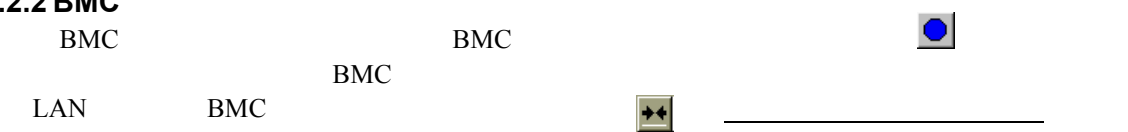

#### **4.2.3 WAN** 接続

 $MWA$ 

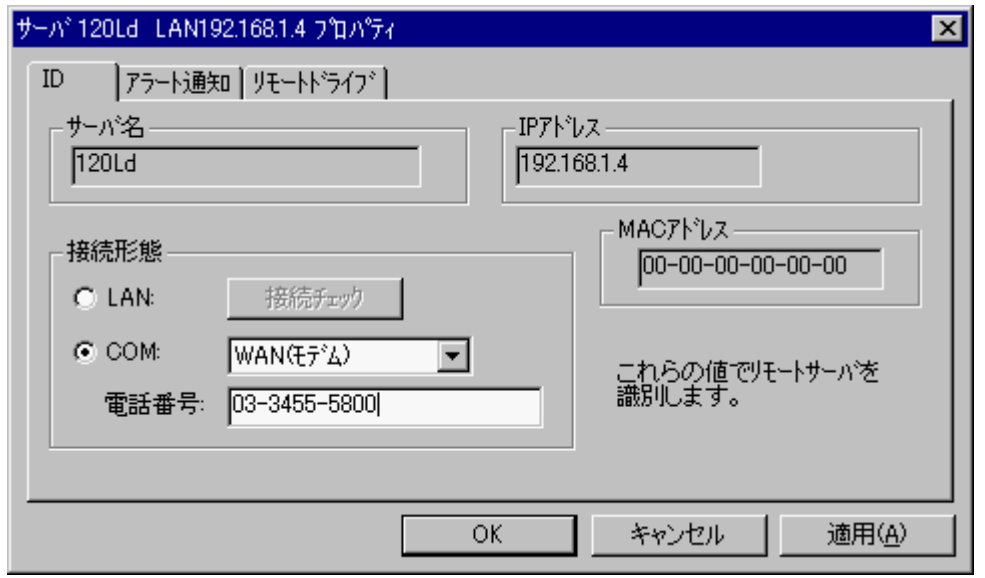

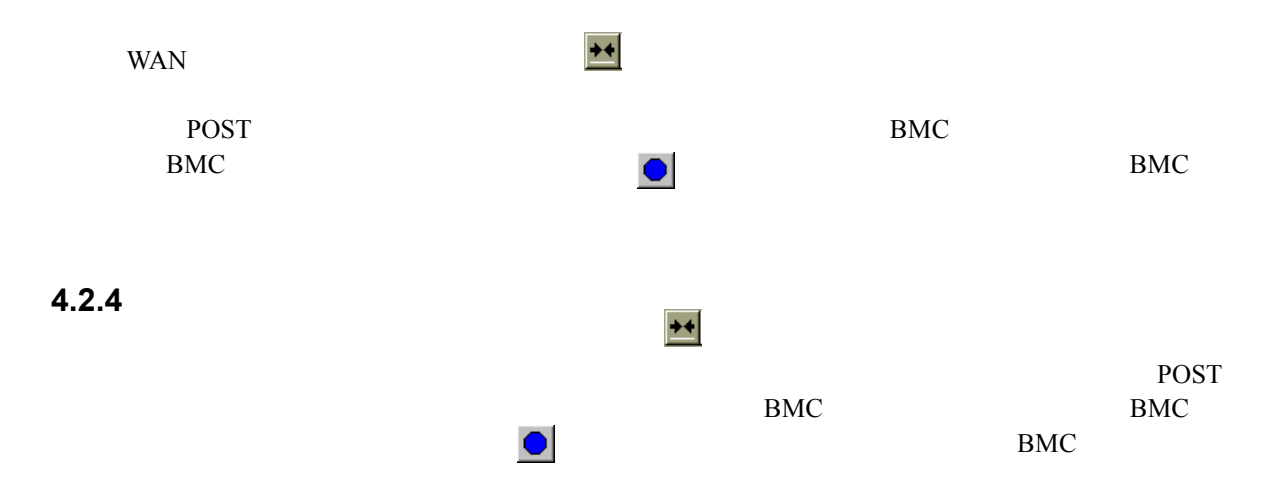

## **5 RomPilot**

#### **5.1** 機能

RomPilot BMC **EXAMPILOT** BMC RomPilot  $BMC$ また接続も LAN のみ(一部の機種では、ダイレクト接続でリモートコンソール機能が可能) **BMC** 2

> (Wake On LAN POST MS-DOS ) (CMOS, DMI, ESCD, PCI)

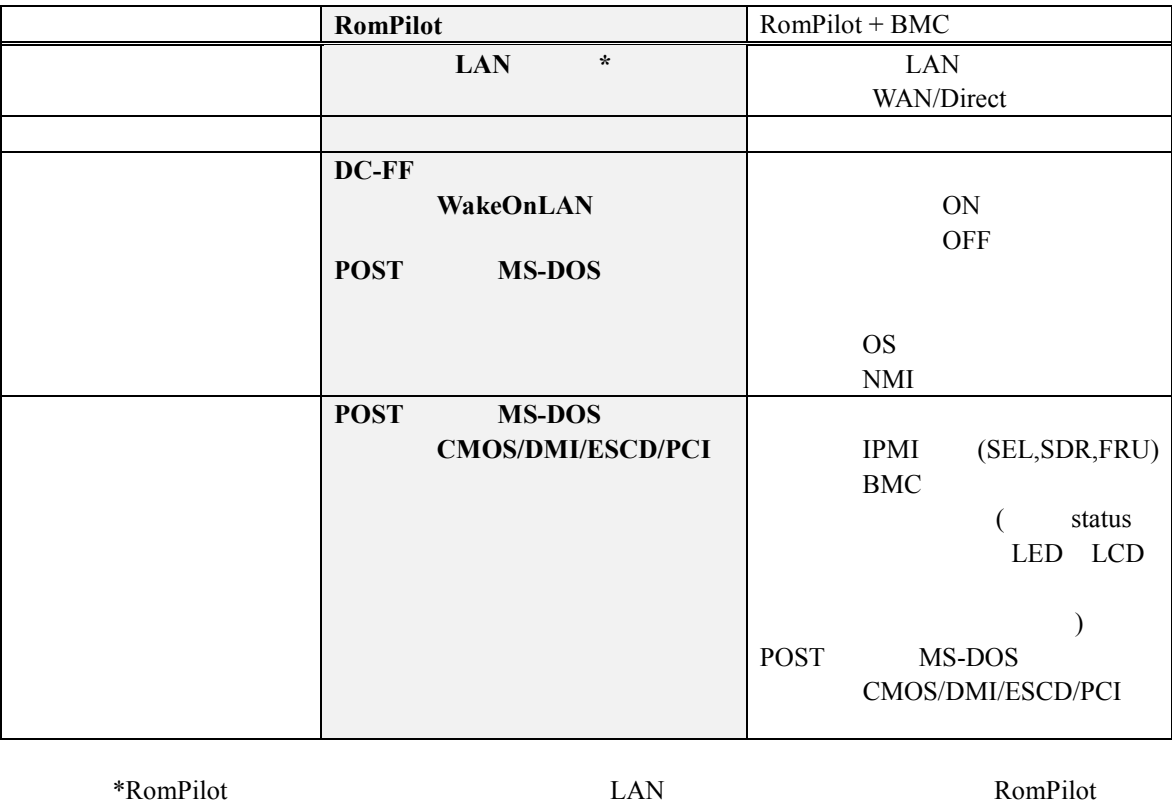

BIOS Console Redirection

**BIOS Setup** 

## 5.2 RomPilot

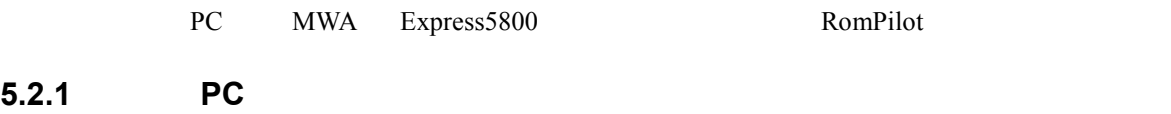

PC MWA RomPilot RomPilot RomPilot RomPilot RomPilot RomPilot RomPilot RomPilot RomPilot RomPilot Rom  $MWA$  RomPilot

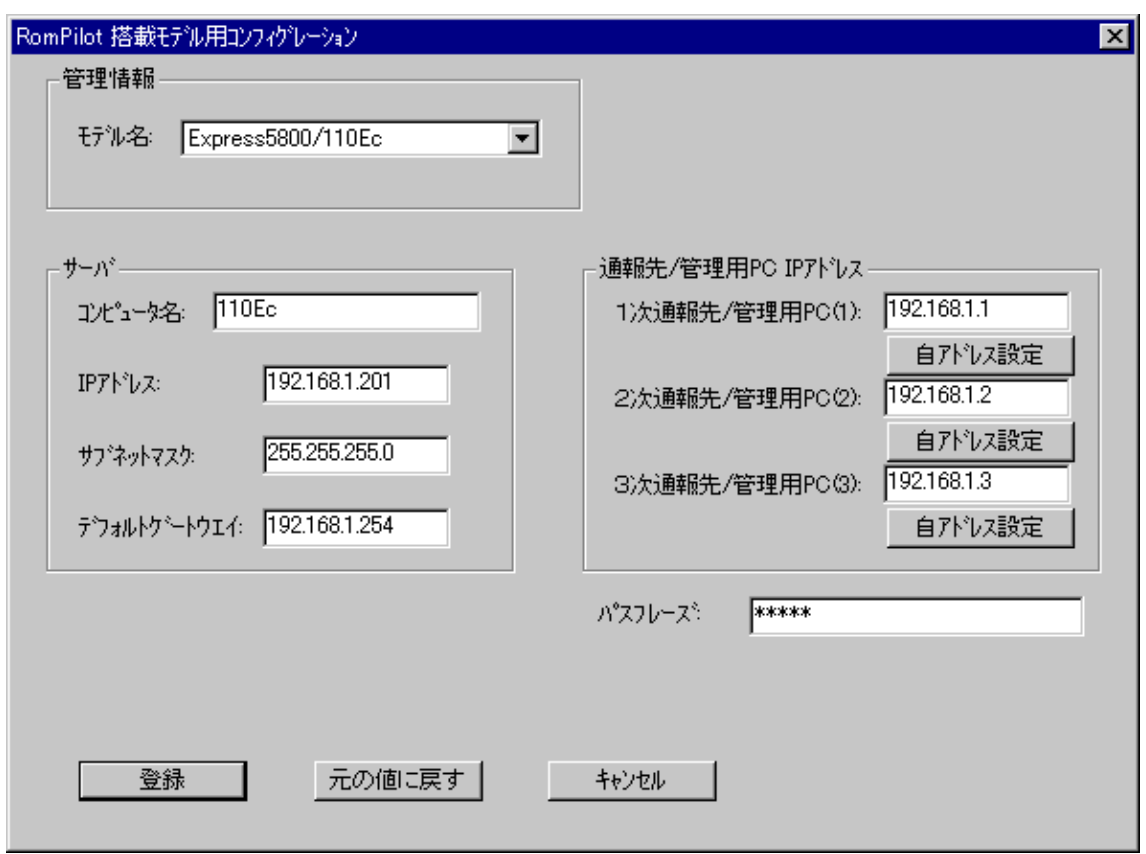

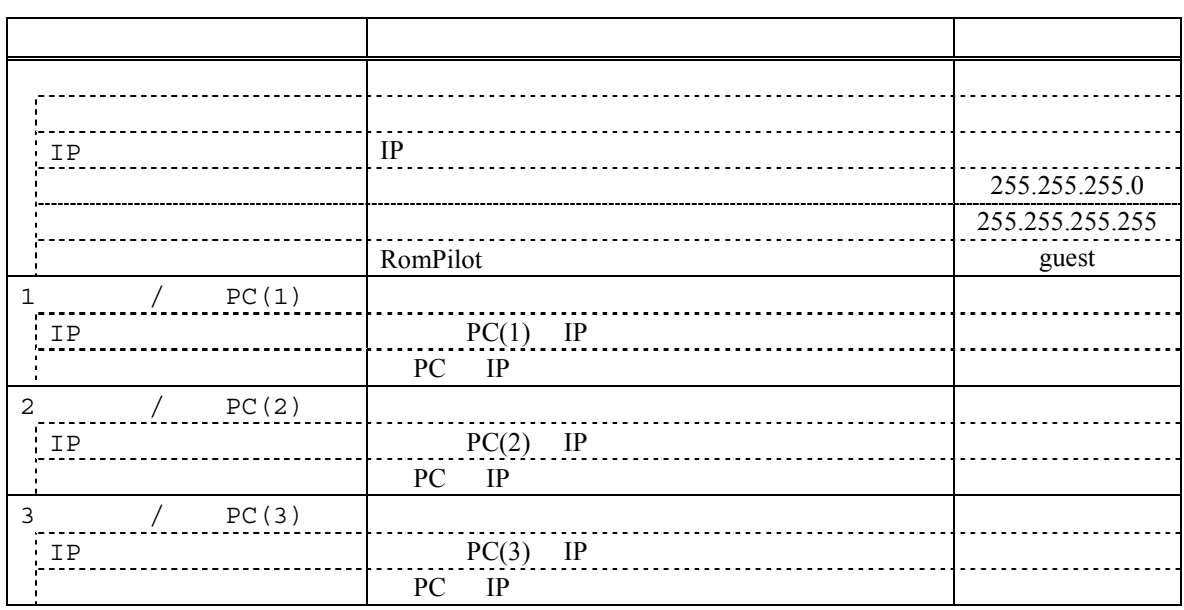

# **5.2.2 RomPilot Express5800**<br>EXPRESSBUILDER CD-ROM Express5800

 $\tt EXPRESSIONLDER$ CD-ROM  $\tt$ 

 $(1)$ 

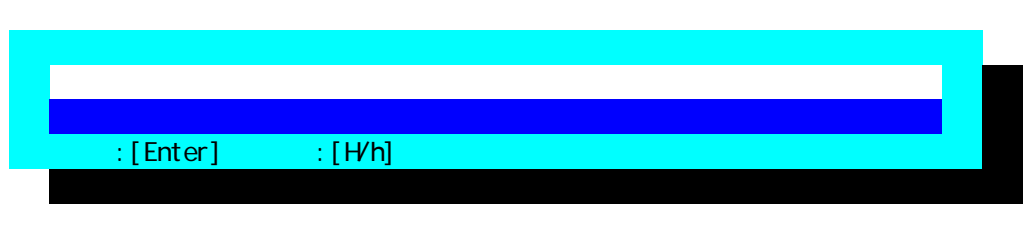

 $(2)$ 

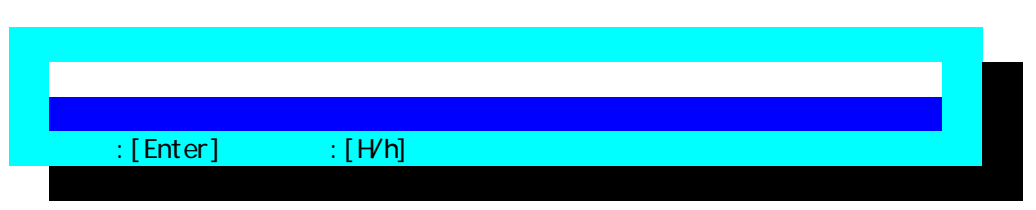

 $(3)$ 

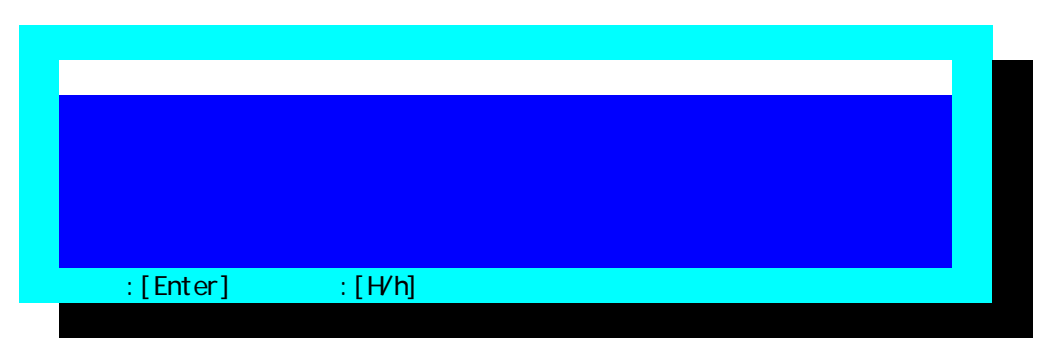

 $FD$ 

#### (4) RomPilot

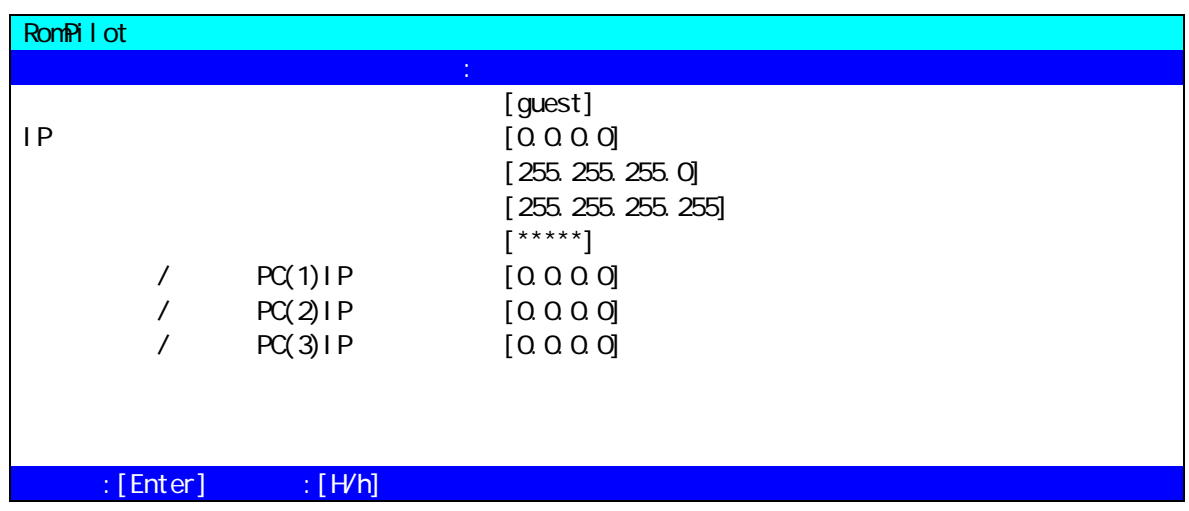

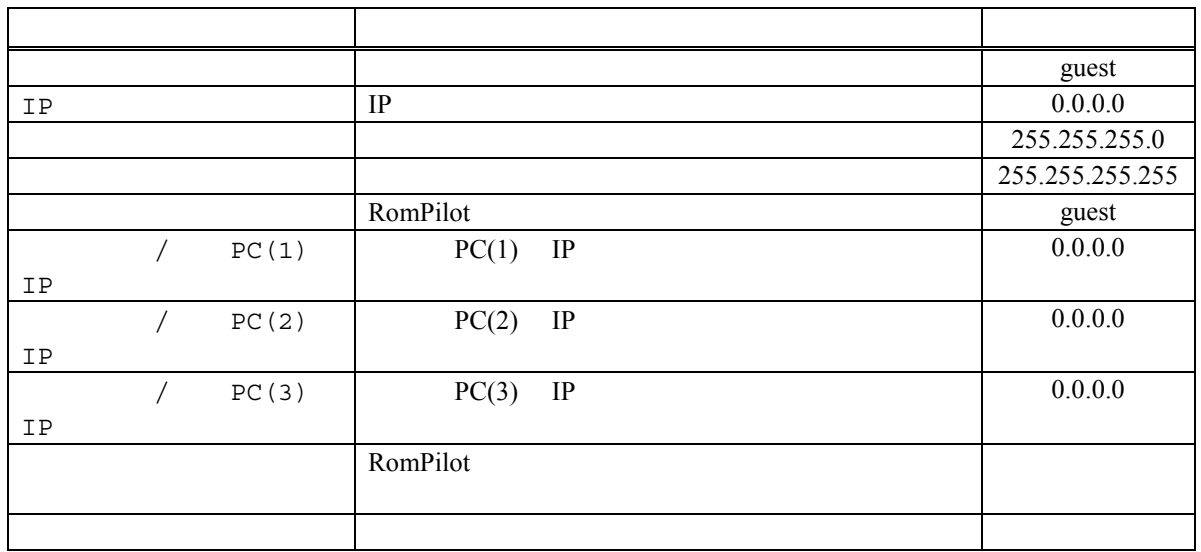

2000.10.30 MWA Ver.2.17 EXPRESSBUILDER

•その他、本書で記載されている製品名、または会社名は、各社の商標または登録商標です。

•MS-DOS Windows WindowsNT Microsoft Corporation

© NEC Corporation 1999,2000